# **АПК УИСС «ПАЛЛАДА» Прикладные подсистемы: конференция «Ассамблея-M4SL» оповещение «Стрела-M4SL»**

# **Руководство по быстрому запуску**

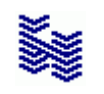

**Компания «НЕВО-АСС» Санкт-Петербург 2019**

Авторские права © 2019 на данный документ принадлежат «Компании «Нево-АСС». «Компания «Нево-АСС» оставляет за собой право внесения в содержания данного документа любых изменений без предварительного уведомления. Никакая часть данного документа не может быть изменена без предварительного письменного разрешения «Компании «Нево-АСС». Настоящий документ содержит описание по быстрому запуску Прикладных ПодСистем *(ППС)* «Ассамблея-M4SL» и «Стрела-M4SL» АПК УИСС «ПАЛЛАДА».

Все торговые марки в пределах этого руководства принадлежат их законным владельцам.

**Дата публикации** Опубликовано 20 июня 2019 года.

# Оглавление

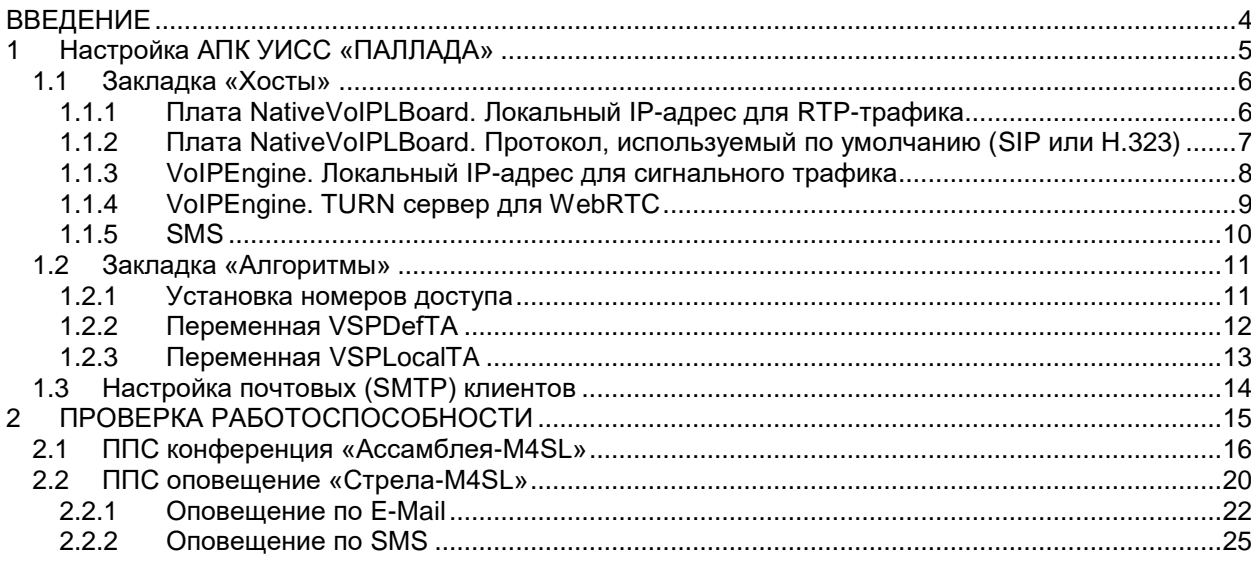

#### <span id="page-3-0"></span>**ВВЕДЕНИЕ**

-

Прикладные подсистемы *(ППС)* конференция «Ассамблея-M4SL» и оповещение «Стрела-M4SL» являются частью VSP *(платформы виртуальных сервисов)* АПК УИСС «Паллада», отвечающей за предоставление услуг организациям *(кластерам)<sup>1</sup> .*

Этот документ предназначен для быстрого запуска систем оповещения и конференций. Для полноценной работы следует изучить документы:

- Ассамблея-M. Конференция. Руководство пользователя. Справка
- Ассамблея-M. Конференция. Техническое описание
- Стрела-M. Оповещение. Руководство администратора.Справка
- Стрела-M. Оповещение. Техническое описание
- Руководство администратора.Настройка системы
- Руководство администратора.Алгоритмы обработки вызовов
- Руководство администратора.CC-Скрипты

<sup>1</sup> **Кла́стер** *(англ. cluster)* — объединение нескольких однородных элементов, которое может рассматриваться как самостоятельная единица, обладающая определёнными свойствами *(*[http://ru.wikipedia.org](http://ru.wikipedia.org/)*)* В контексте АПК УИСС "Паллада" - группа абонентов, независимая от других абонентов.

## <span id="page-4-0"></span>**1 Настройка АПК УИСС «ПАЛЛАДА»**

Система поставляется с настройками под заказанную конфигурацию. Необходимо выставить только индивидуальные для вашей системы параметры.

Как правило, это делается один раз, при развёртывании системы.

Для настройки системы Pallada используется приложение «Конфигурация системы» *(модуль PalladaCfg.exe)*.

Пуск \ Программы \ АПК УИСС ПАЛЛАДА \ Конфигурация системы

**Вход можно осуществить под логином «goodwin» с паролём «goodwin»** *(Рисунок 1)*

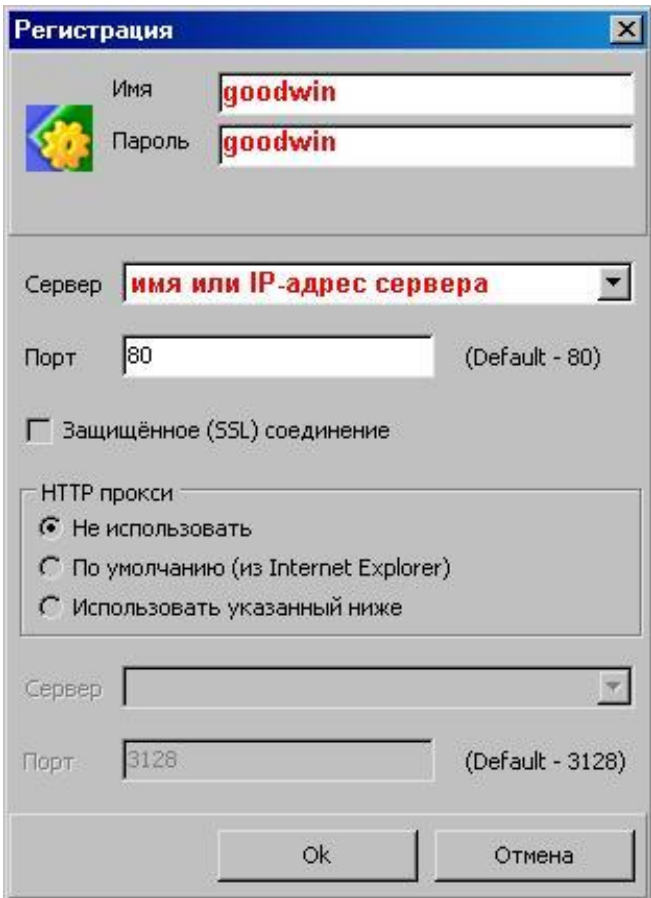

*Рисунок 1: Окно регистрации*

# <span id="page-5-1"></span><span id="page-5-0"></span>**1.1 Закладка «Хосты»**

### **1.1.1 Плата NativeVoIPLBoard. Локальный IP-адрес для RTP-трафика**

Задайте локальный IP-адрес для RTP-трафика (Рисунок 2).

Если это поле оставить пустым, будет использован IP-адрес, назначенный для первого подключённого сетевого адаптера.

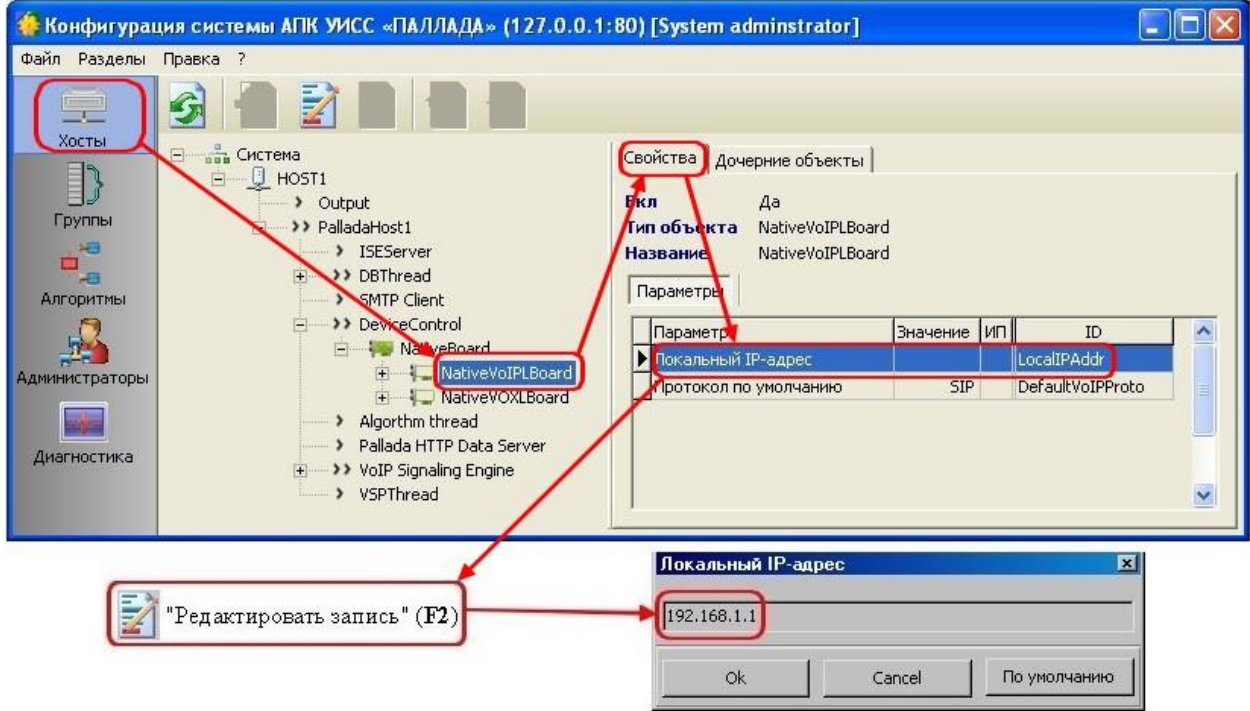

*Рисунок 2: Локальный IP-адрес для RTP трафика*

### <span id="page-6-0"></span>**1.1.2 Плата NativeVoIPLBoard. Протокол, используемый по умолчанию (SIP или H.323)**

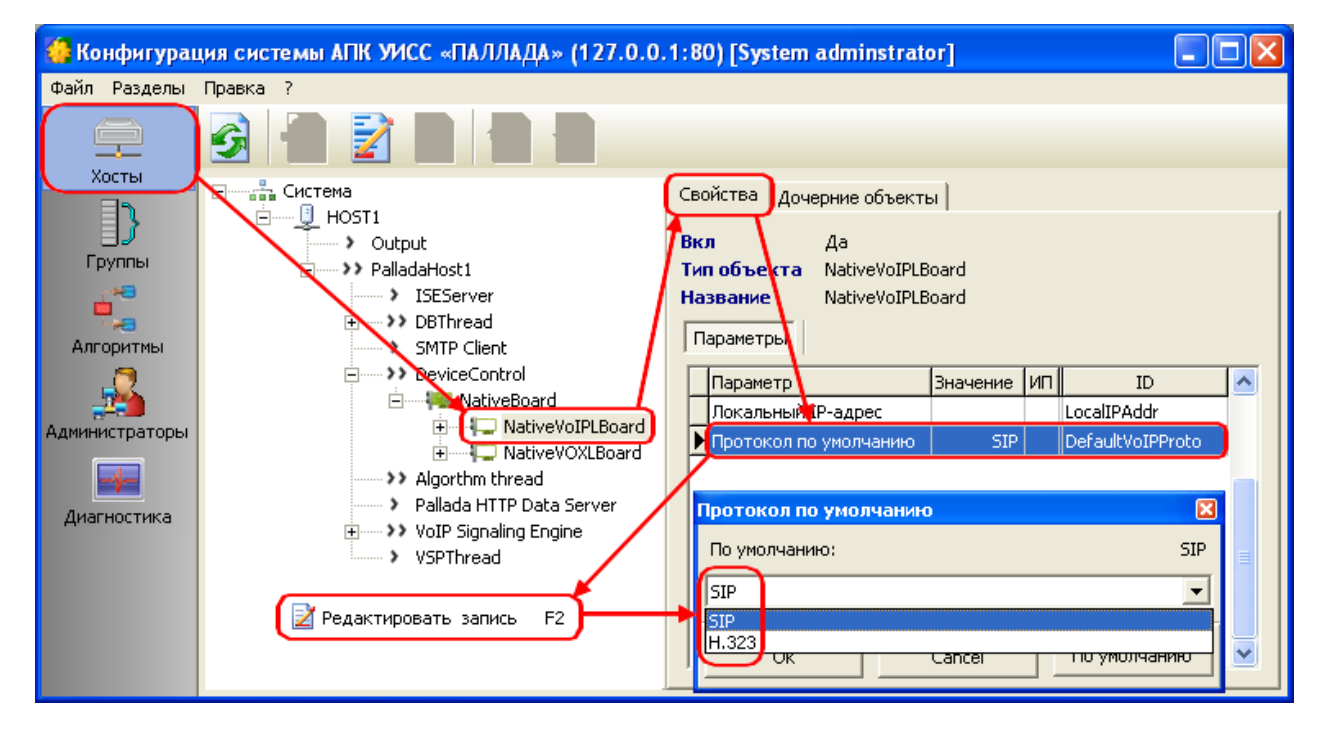

Выберите протокол VoIP, используемый по умолчанию (Рисунок 3).

*Рисунок 3: Протокол VoIP по умолчанию*

#### <span id="page-7-0"></span>**1.1.3 VoIPEngine. Локальный IP-адрес для сигнального трафика**

Задайте локальный IP-адрес для сигнального трафика (Рисунок 4). Если это поле оставить пустым, будет использован IP-адрес, назначенный для первого подключённого сетевого адаптера.

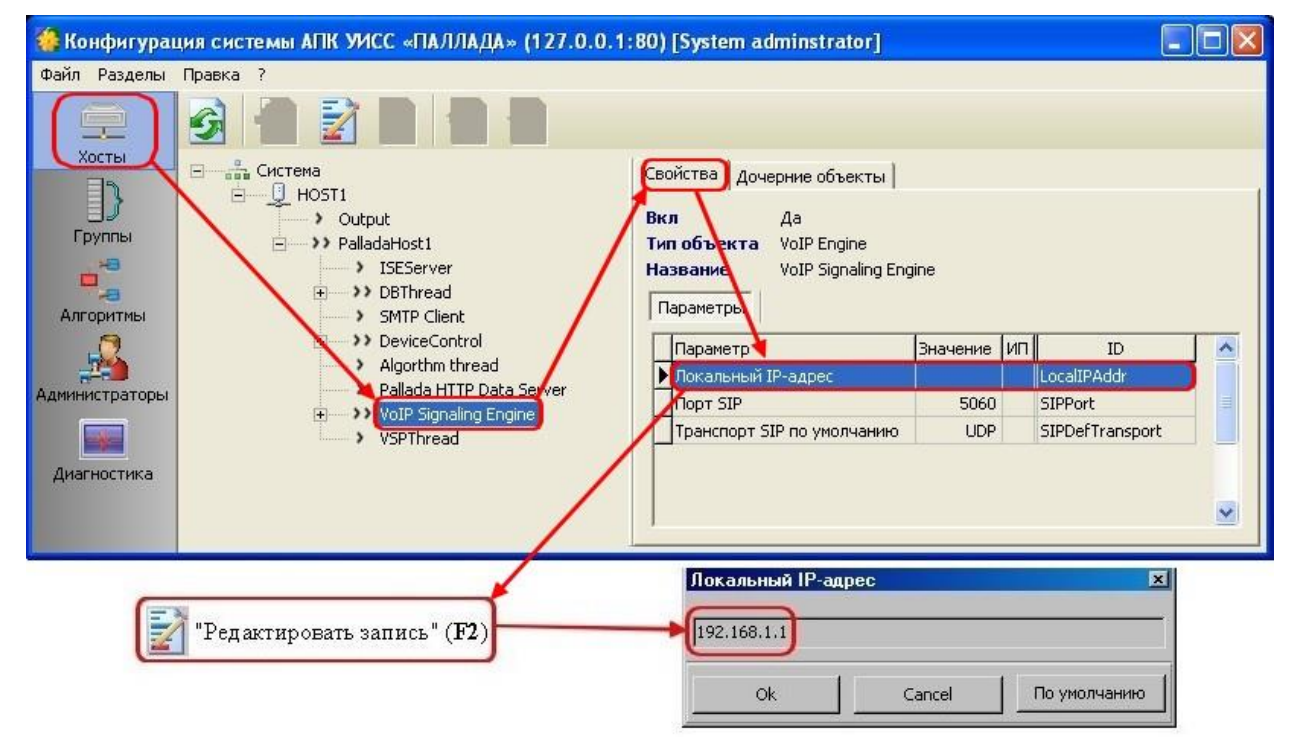

*Рисунок 4: Локальный IP-адрес для VoIP-трафика*

# <span id="page-8-0"></span>**1.1.4 VoIPEngine. TURN сервер для WebRTC**

Если необходимо, задайте IP-адрес TURN сервера для WebRTC (Рисунок 5). Если это поле оставить пустым, будет использован IP-адрес для сигнального траффика, заданный в разделе 1.1.3.

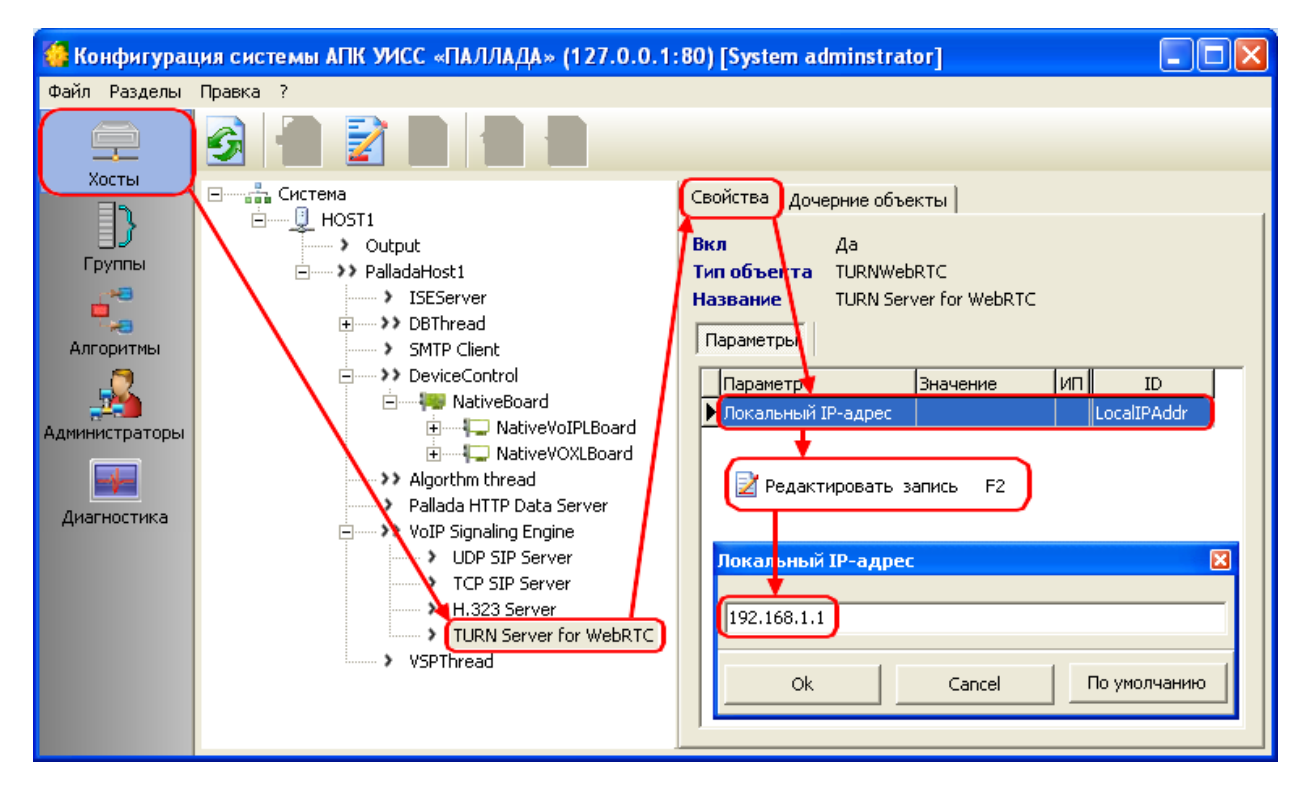

<span id="page-8-1"></span>*Рисунок 5: TURN сервер для WebRTС*

#### <span id="page-9-0"></span>**1.1.5 SMS**

Примечание: оповещение по SMS предоставляется как опция. Проверьте наличие. Для систем с опцией SMS оповещения необходимо сконфигурировать стык с SMSC оператора связи или GSM шлюзом

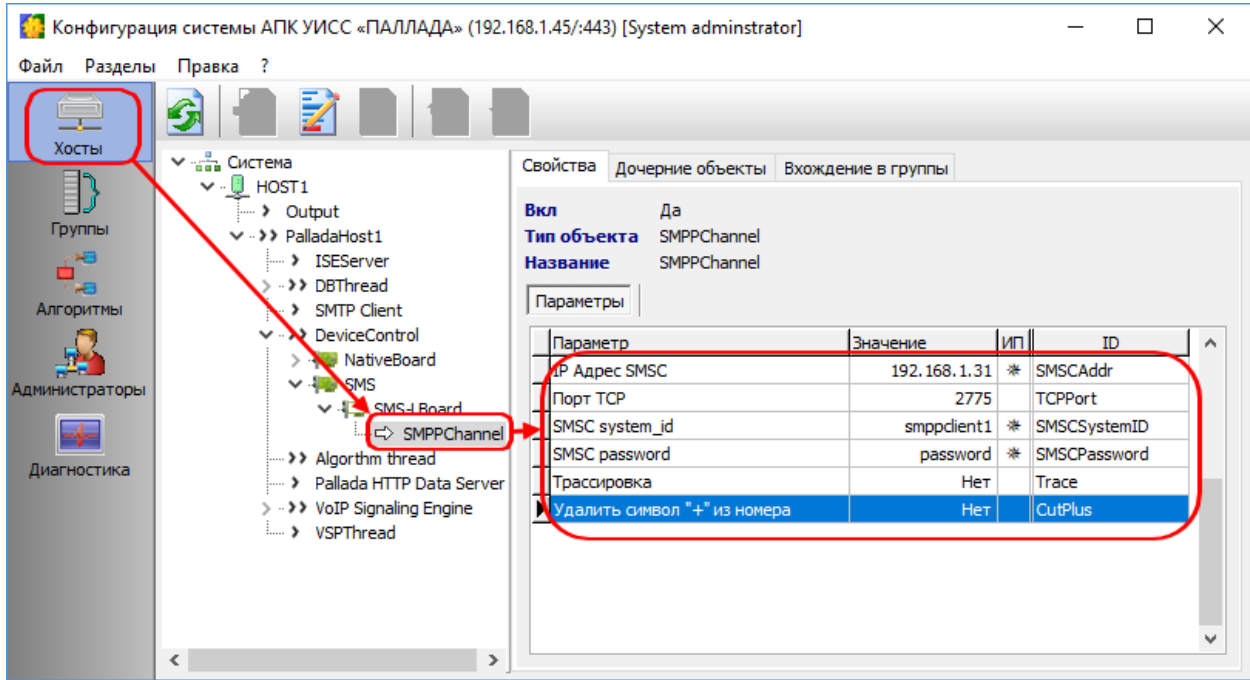

- **IP адрес SMSC** задайте адрес SMPP сервера оператора связи или GSM шлюза
- **Порт TCP** задайте номер порта SMPP сервера оператора связи или GSM шлюза
- **SMSC system\_id** значение должно соответствовать выделенному для вашей системы system id на SMSC или GSM шлюзе
- **SMSC password** ваш пароль на SMSC или GSM шлюзе
- **Трассировка** Если трассировка включена, к каталоге pallada/palladad/logs порождаются файлы
- trace-<ID хоста>-<ID канала>.smpp с детальной записью обмена с SMSC по SMPP протоколу
- **Удалить символ "+" из номера** Некоторые SMSC требуют, чтобы номер типа international начинался с символа «+». Некоторые – считают это недопустимым. Параметр позволяет подстроиться под требования SMSC

#### <span id="page-10-0"></span>**1.2 Закладка «Алгоритмы»**

Система поставляется с предустановленными алгоритмами обработки вызовов. Детальное изучение алгоритмов обработки вызовов для запуска системы не требуется.

#### <span id="page-10-1"></span>**1.2.1 Установка номеров доступа**

Предустановленно 5 номеров доступа *(Рисунок 6)*:

- **000{X}** вход на голосовое меню выбора
- **001{X}** вход в конференции с идентификацией по номеру телефона
- **002{X}** вход в конференции с идентификацией по PIN-коду
- **003{X}** анонимный вход в конференцию
- **004{X}** запуск оповещения

**{X} –** означает, что далее могут следовать любые символы (в.т.ч для VoIP адрес сервера. Например: 000@example.com)

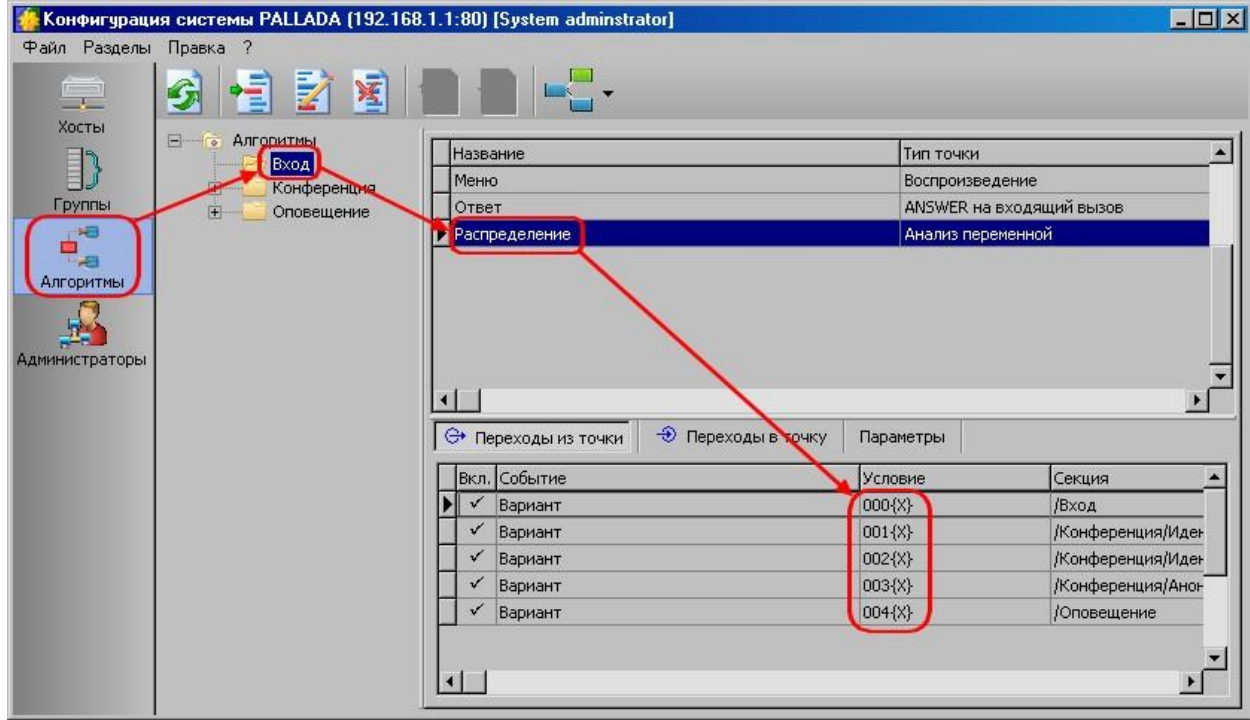

*Рисунок 6: Номера доступа*

**Подставьте сюда номера из Вашего номерного плана** *(Рисунок 6)*

## <span id="page-11-0"></span>**1.2.2 Переменная VSPDefTA**

**Если вся или большая часть исходящей связи осуществляется через один SIP сервер или H.323 gateway, то укажите его транспортный адрес в этой переменной.**

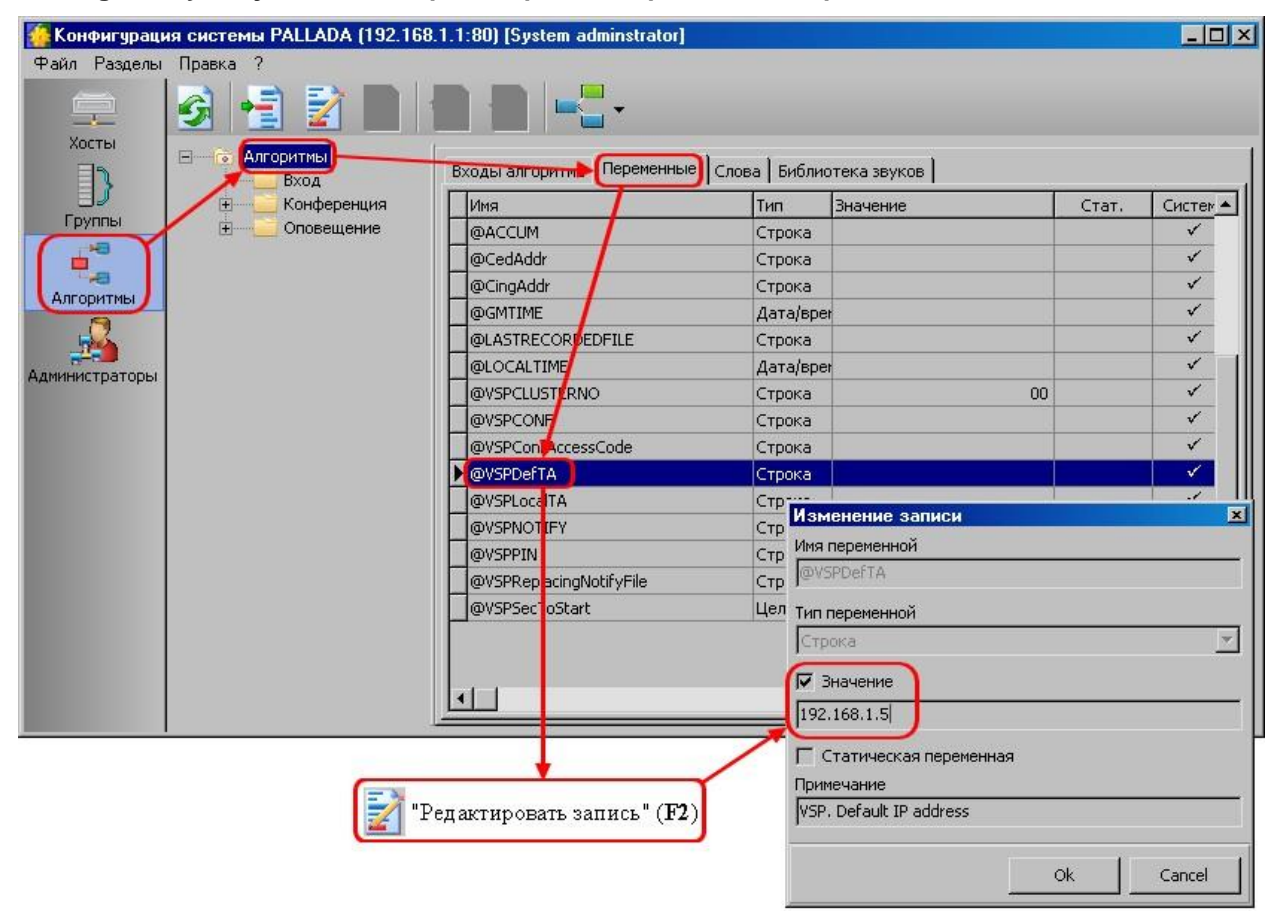

*Рисунок 7: Значение переменной VSPDefTA*

Далее, задавая телефоны участникам конференции/оповещения, Вы можете не заполнять транспортный адрес, он будет подставлен из переменной VSPDefTA.

# <span id="page-12-0"></span>**1.2.3 Переменная VSPLocalTA**

Чтобы не задавать транспортный адрес в АОН конференций и оповещений каждый раз, можно указать его в переменной VSPLocalTA.

Значение добавляется к АОН конференций или оповещений при VoIP вызовах после символа @, если его уже не содержится в АОН.

Если это поле оставить пустым, будет использован IP-адрес, назначенный для первого подключённого сетевого адаптера.

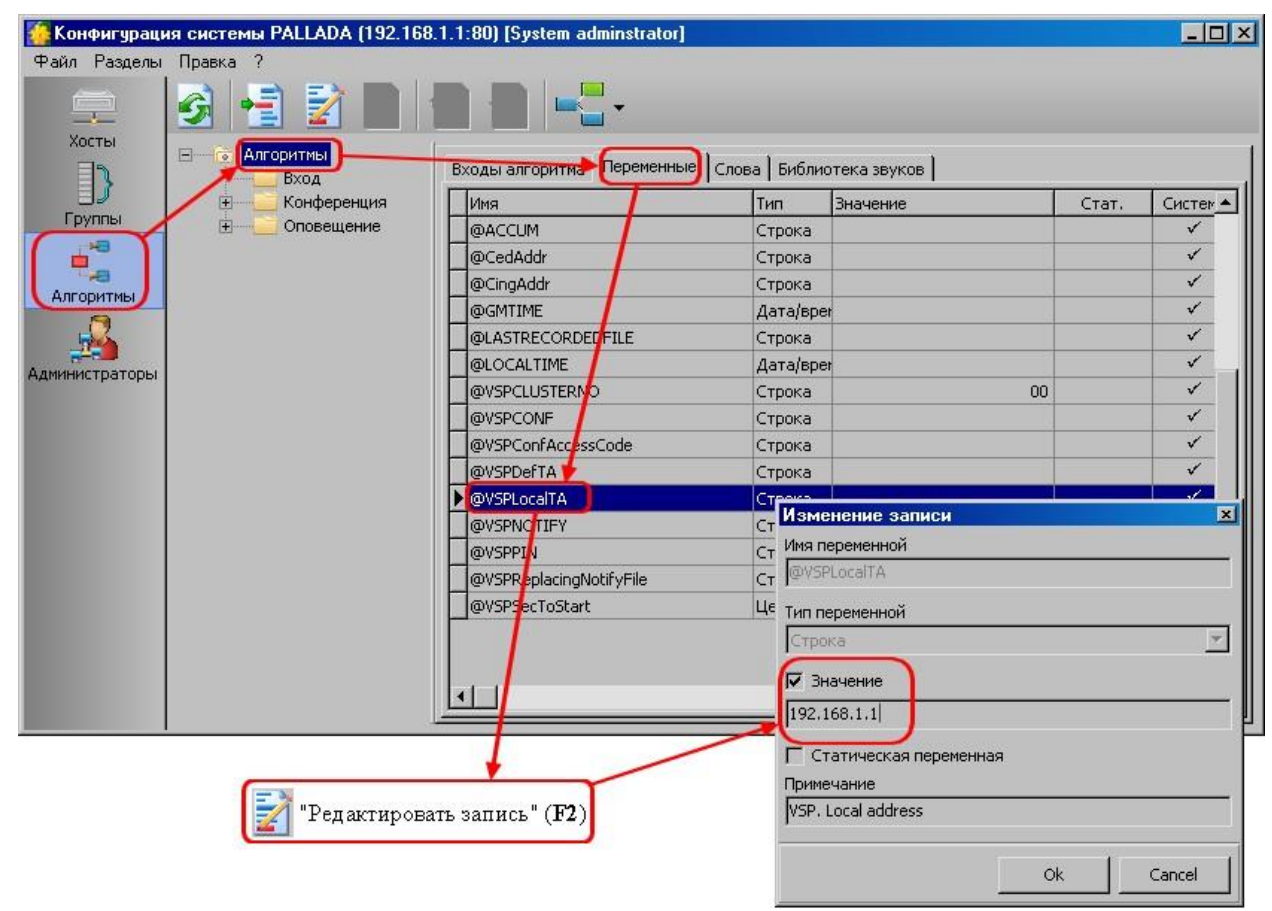

<span id="page-12-1"></span>*Рисунок 8: Значение переменной VSPLocalTA*

# <span id="page-13-0"></span>**1.3 Настройка почтовых (SMTP) клиентов**

Подсистема конференций может осуществлять почтовую рассылку о планируемых конференциях. Подсистема оповещений может производить оповещение участников по почте. Для организации этого функционала необходимо настроить параметры E-Mail.

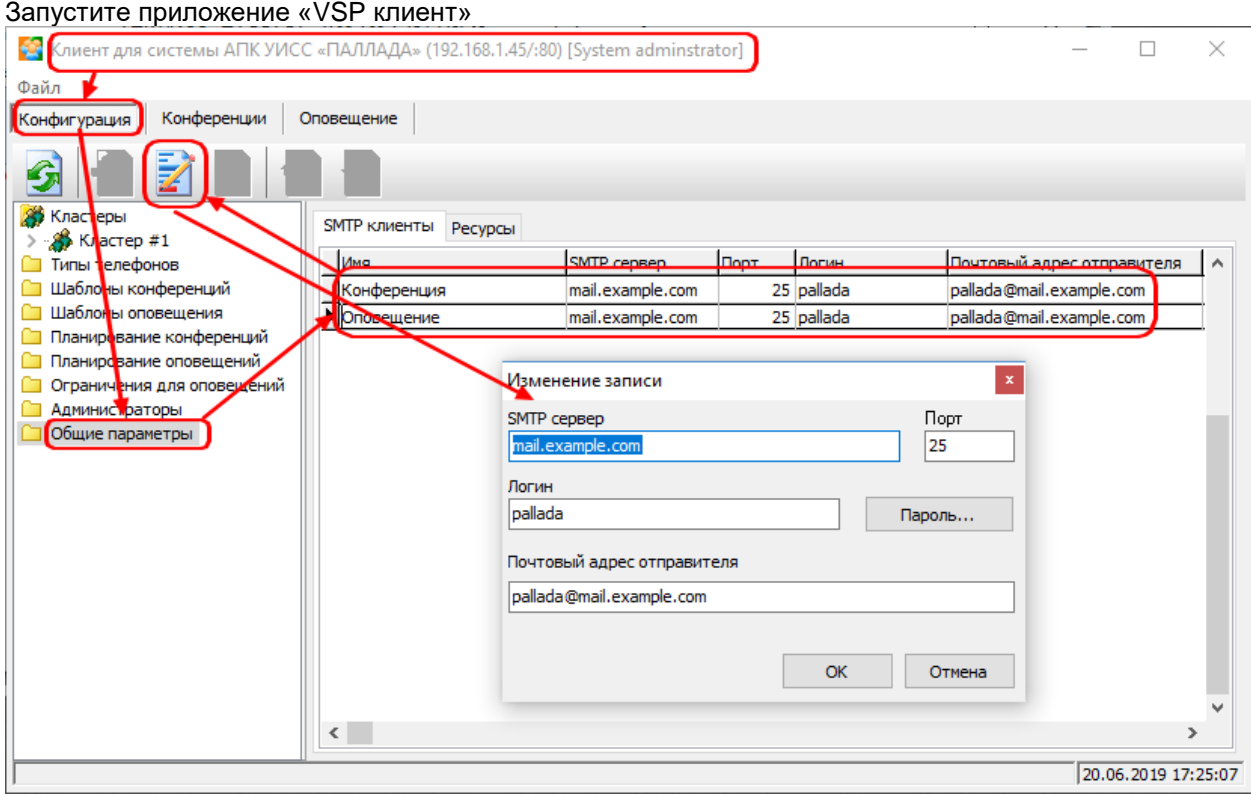

Здесь следует указать:

- Адрес сервера SMTP
- Логин, пароль
- E-Mail адрес отправителя

# <span id="page-14-0"></span>**2 ПРОВЕРКА РАБОТОСПОСОБНОСТИ**

Для настройки и управления подсистемами конференций и оповещения используется приложение VSP Client (модуль VSPClientV4.exe)

Пуск \ Программы \ АПК УИСС ПАЛЛАДА \ VSP Client V4

**Запустите приложение от имени «goodwin» пароль: «goodwin»** *(Рисунок 9).*

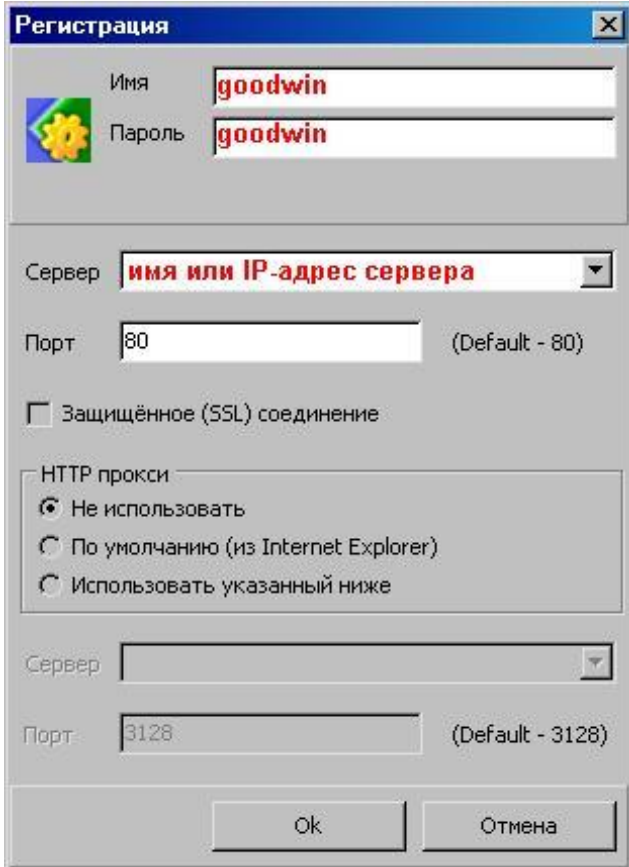

*Рисунок 9: Окно регистрации*

Проверка:

- [ППС конференция «Ассамблея-M4SL»](#page-14-1)
- <span id="page-14-1"></span>[ППС оповещение «Стрела-M4SL»](#page-19-0)

#### <span id="page-15-0"></span>**2.1 ППС конференция «Ассамблея-M4SL»**

*1.* **Откройте закладку «Конфигурация» Добавьте несколько свободных участников в «Конференцию #1»** *(Рисунок 10)*

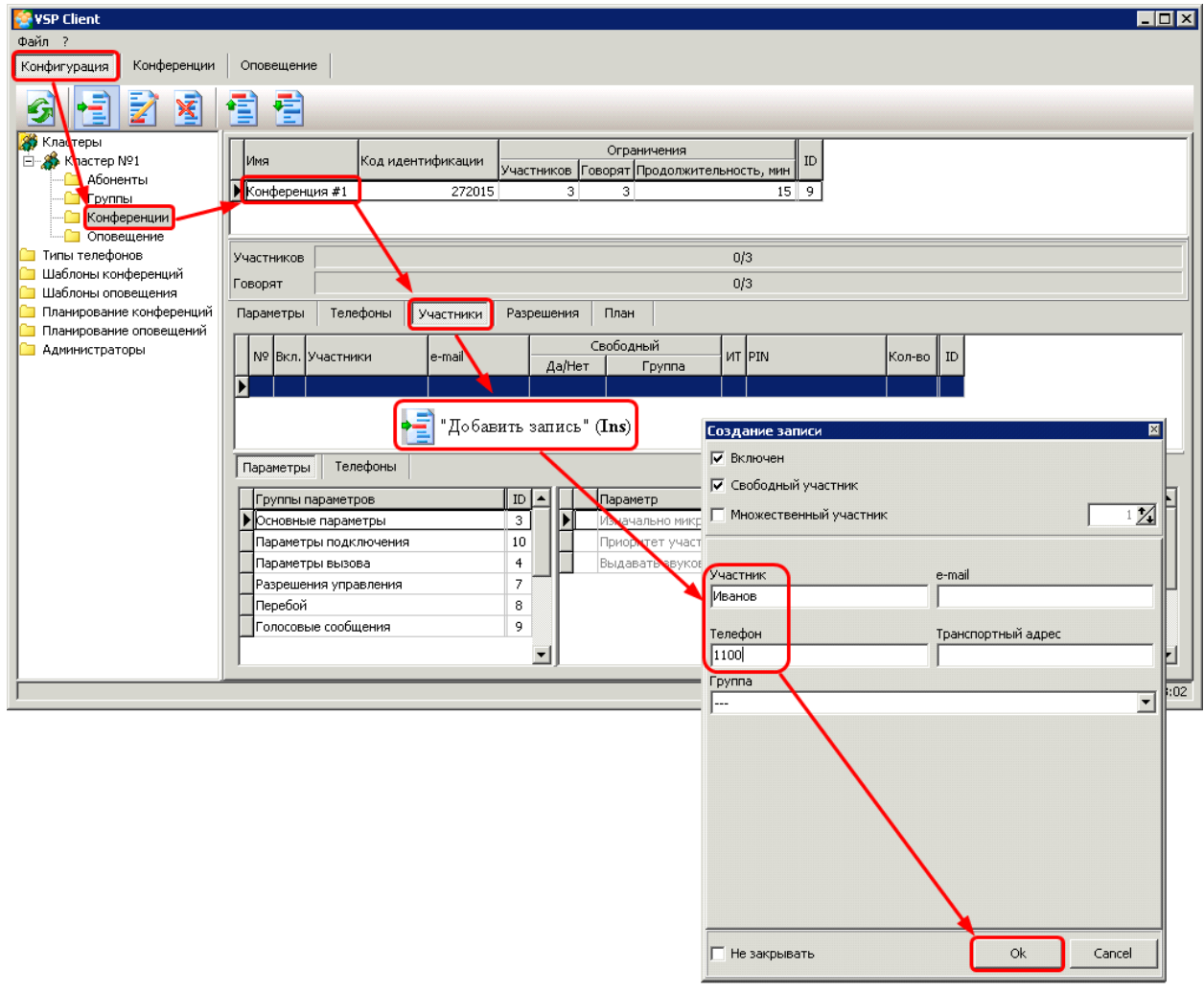

*Рисунок 10: Добавление свободных участников*

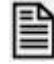

#### *Ошибки при добавлении абонентов*

В центре экрана находятся 2 *(две)* индикаторные полосы *(Рисунок 11):*

- **Участников A/B**
- **A** количество участников конференции
- **B** ограничение на количество участников
- **Говорят C/D**
- **C** количество участников с включенным микрофоном

**В** - ограничение на количество участников с включенным микрофоном

Если индикаторы **синего цвета**, то все ограничения на схему конференции соблюдены.

Для индикатора «**Участников**» **красный цвет** означает превышение по общему количеству участников.

Для индикатора «**Говорят**» **красный цвет** означает превышение по количеству участников с включенным микрофоном.

| VSP Client<br>Файл ?<br>Конфигурация<br>Конференции                                                                                                    | Оповещение                                                                                                    | $\Box$ olxi                                  |
|----------------------------------------------------------------------------------------------------|----------------------------------------------------------------------------------------------------|----------------------------------------------|
| Z<br>X<br><b>В</b> Кластеры<br><b>Е-8</b> Кластер №1<br>- <mark>∩</mark> Абоненты<br>- <mark>∩</mark> Группы<br><b>П</b> Конференции<br>Оповещение<br>Типы телефонов<br>Шаблоны конференций<br>Шаблоны оповещения<br>Планирование конференций<br>Планирование оповещений<br>Администраторы | Ë<br>痯<br>Ограничения<br>Код идентификации<br>ID<br>Имя<br>Участников   Говорят   Продолжительность, мин<br>▶ Конференция #1<br>272015<br>3<br>3<br>$15$   9                                                                                                    |                                              |
|                                                                                                    | 2/3<br>Участников<br>2/3<br>Говорят<br>Телефоны<br>Разрешения<br>План<br>Параметры<br>Участники                                                                                                    |                                              |
|                                                                                                    | Свободный<br><b>MT PIN</b><br>ID.<br>Nº Вкл. Участники<br>e-mail<br> Кол-во<br>Да/Нет<br><b>Группа</b><br>☑<br>⊠ Иванов<br>349134<br>$\mathbf{1}$<br>$\blacksquare$<br>1<br>Ы<br>⊠ Петров<br>☑<br>$1$   2<br>$\mathbf{2}$<br>463035                                                                                                    | $\blacktriangle$<br>$\overline{\phantom{0}}$ |
|                                                                                                    | Телефоны<br>Параметры<br>Параметр<br><b>Значение</b><br>MUL ID<br>$ID \rightharpoonup$<br>Группы параметров<br>▶ Основные параметры<br>3<br>Изначально микрофон включён<br>Да<br>25<br>26<br>10<br>Приоритет участника<br>$\mathbf 0$<br>Параметры подключения<br>$\overline{4}$<br>Выдавать звуковые сообщения<br>28<br>Дa<br>Параметры вызова | $\overline{\phantom{0}}$                     |
|                                                                                                    | 7<br>Разрешения управления<br>8<br>Перебой<br>Голосовые сообщения<br>9<br>$\blacktriangledown$                                                                                                    | $\blacktriangledown$                         |

*Рисунок 11: Ограничения*

# *2.* **Запишите PIN абонентов** *(Рисунок 12)*

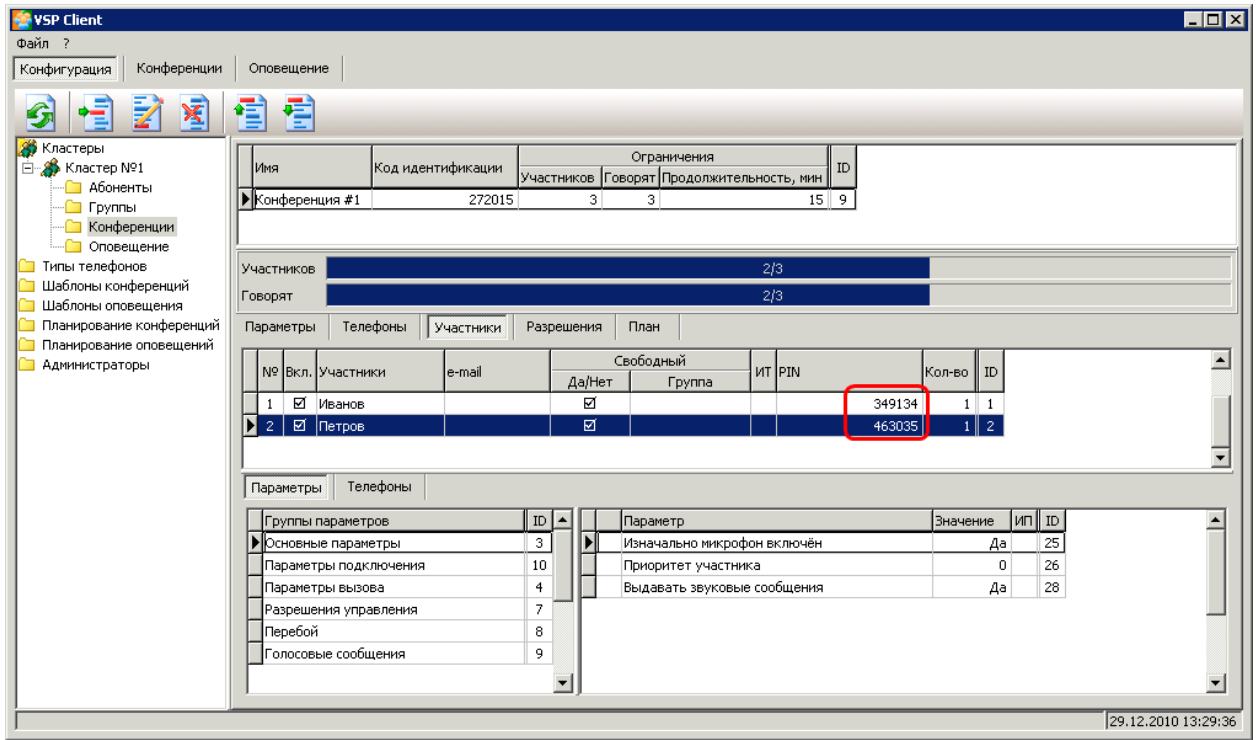

*Рисунок 12: PIN абонента*

**3. Перейдите к закладке «Конференции» Откройте «Конференцию #1» двойный щелчком мыши на закладке «Список» (***Рисунок 13)* **или с помощью кнопки панели инструментов:** 

**-** «Открыть конференцию» **(Ctrl+O)**

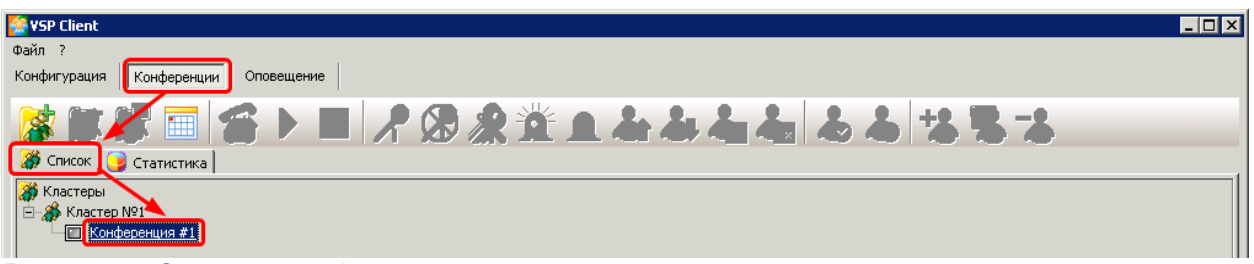

*Рисунок 13: Открыть конференцию*

*4.* **На открывшейся закладке с именем конференции нажмите кнопку «Запустить» (Ctrl+N)**

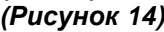

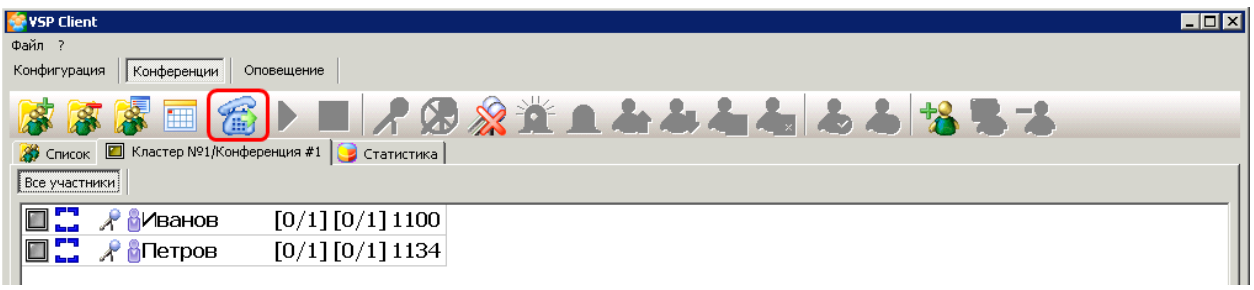

*Рисунок 14: Запуск конференции*

*5.* **Телефоны участников должны зазвенеть** *(Рисунок 15).*

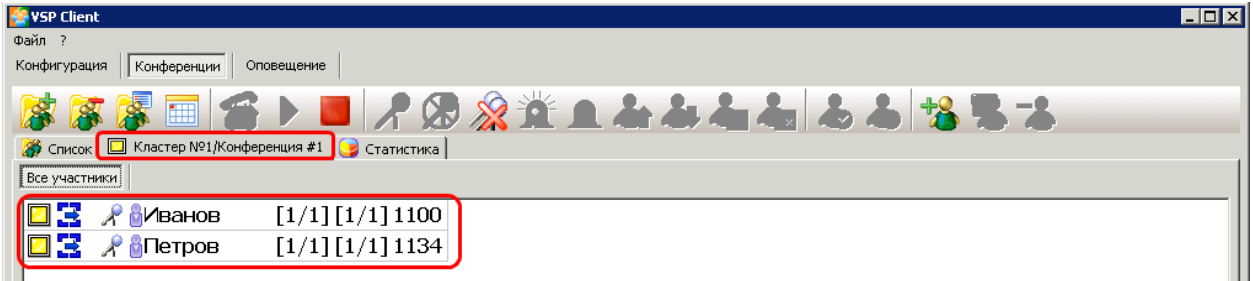

*Рисунок 15: Вызов участников конференции*

*6.* **Снимите трубки.** 

**Должно быть воспроизведено приветствие, после которого должна пойти музыка**  *(Рисунок 16)*

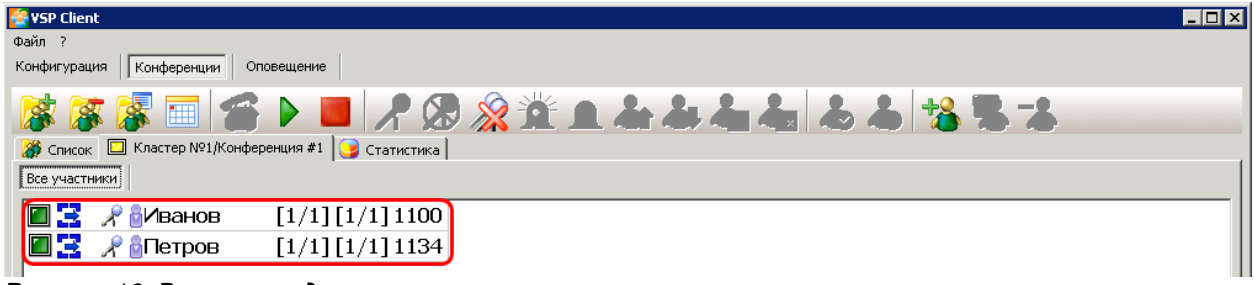

*Рисунок 16: Воспроизведение приветствия*

#### *7.* **Нажмите кнопку «Активировать конференцию» (Ctrl+G)** *(Рисунок 17)*

| VSP Client                                                   | $\blacksquare\square$ |  |  |
|--------------------------------------------------------------|-----------------------|--|--|
| Файл ?                                                       |                       |  |  |
| Конфигурация<br>Конференции<br>Оповещение                    |                       |  |  |
| <b>家家家 画 合 P</b><br><b>BAG&amp;XALLLLLLLLLLLLL</b>           |                       |  |  |
| © Список □ Кластер №1/Конференция #1   ⊙ Статистика          |                       |  |  |
| Все участники                                                |                       |  |  |
| [1/1] [1/1] 1100<br><b>А МВАНОВ</b>                          |                       |  |  |
| □ <mark>宝</mark> A <mark>6</mark> Петров<br>[1/1] [1/1] 1134 |                       |  |  |
|                                                              |                       |  |  |

*Рисунок 17: Активация конференции*

*8.* **Должно быть воспроизведено сообщение о сборе конференции, после которого участники слышат друг друга** *(Рисунок 18)*

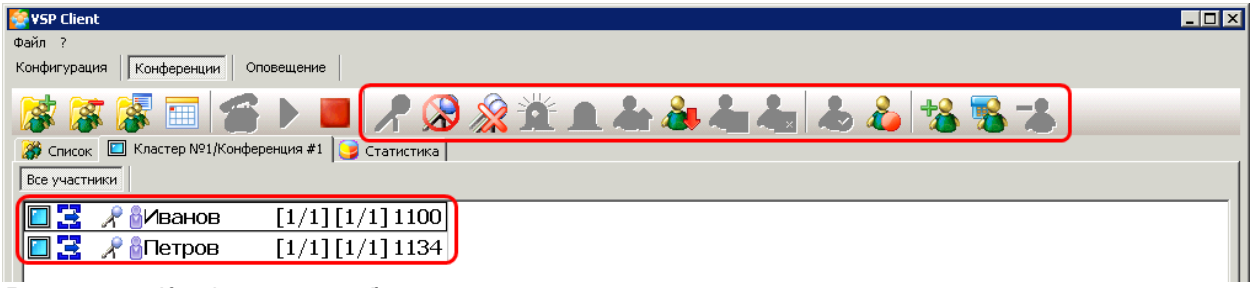

*Рисунок 18: Конференция собрана*

*9.* **Положите трубку на одном из телефонных аппаратов** *(Рисунок 19)*

| VSP Client                                        | EOX |
|---------------------------------------------------|-----|
| Файл ?                                            |     |
| Конфигурация Конференции<br>Оповещение            |     |
| 廖彦彦 ■ 台 ▶ ■ 19 ※ 11 ▲ 4 4 4 4 3 3 3 3 3 3         |     |
| © Список С Кластер №1/Конференция #1   Статистика |     |
| Все участники                                     |     |
| <b>R</b> Мванов<br>$[1/1] [1/1] 1100$             |     |
| $\mathcal{R}$ Петров<br>[1/1] [1/1] 1134]         |     |
|                                                   |     |

*Рисунок 19: Участник положил трубку*

- *10.* **Наберите номер для доступа к конференции по PIN-коду По умолчанию — 002 (***см. раздел [«Установка номеров доступа»](#page-10-1))*
- *11.* **Наберите PIN-код абонента записанный ранее** *(см. Рисунок 12)*
- *12.* **Участник должен подключиться к конференции** *(Рисунок 20)*

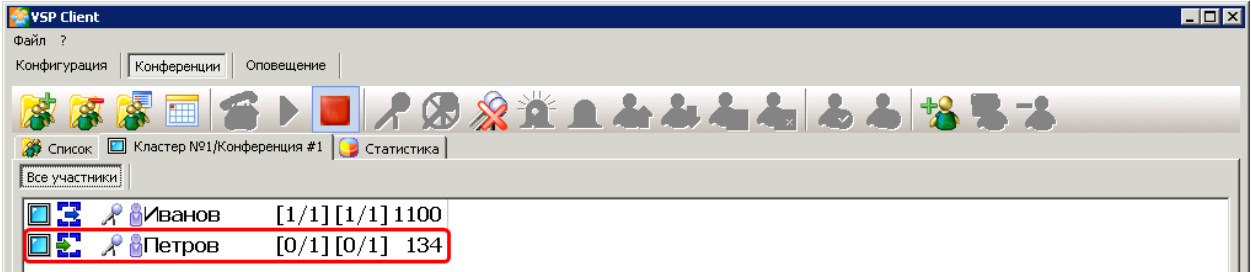

*Рисунок 20: Участник подключился к конференции*

#### <span id="page-19-0"></span>**2.2 ППС оповещение «Стрела-M4SL»**

*1.* **Откройте закладку «Конфигурация» Добавьте несколько свободных участников в «Оповещение #1»** *(Рисунок 21)*

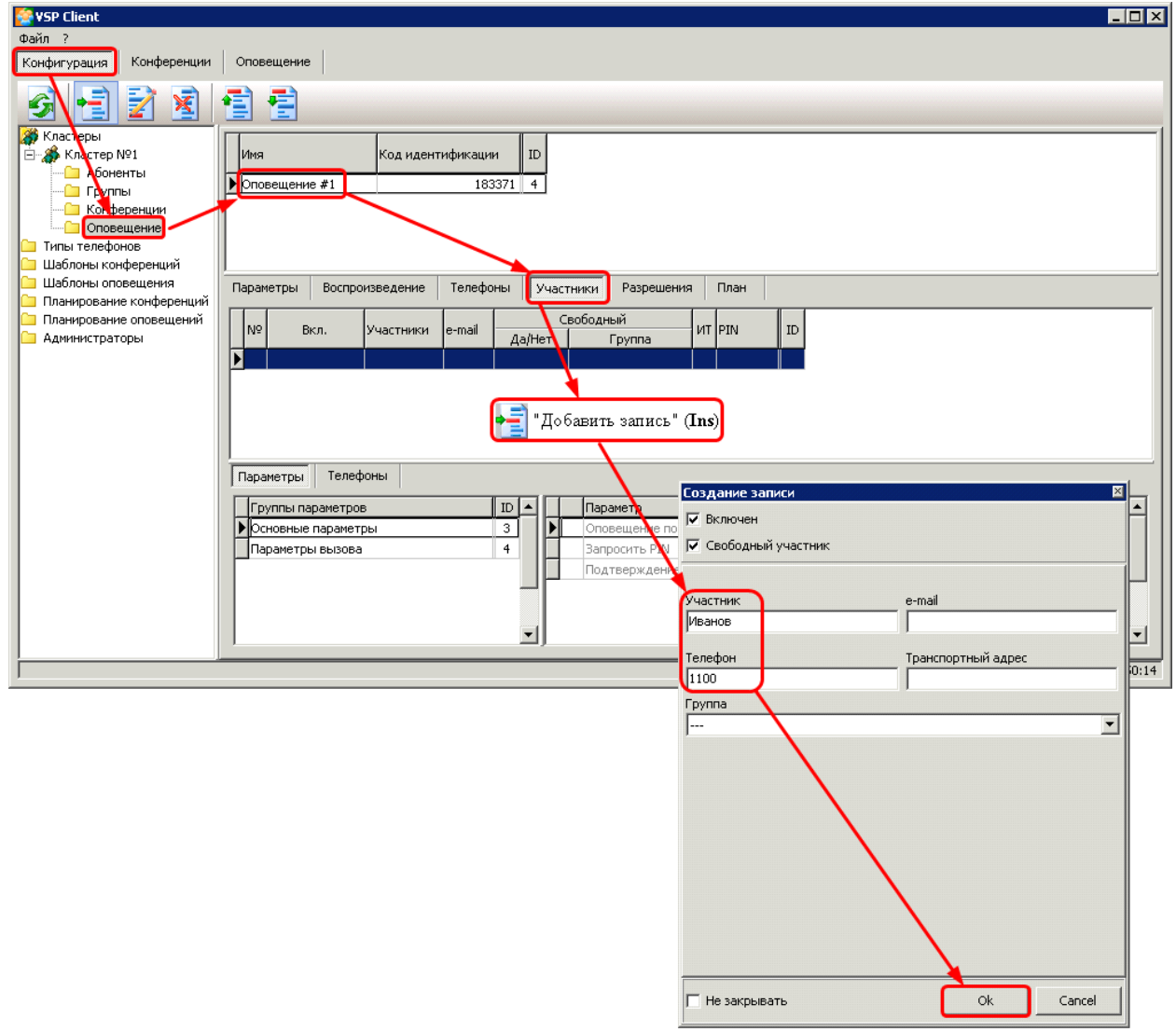

*Рисунок 21: Добавление свободных участников*

**2. Перейдите к закладке «Оповещения» Откройте «Оповещение #1» двойный щелчком мыши на закладке «Список» (***Рисунок 22)* **или с помощью кнопки панели инструментов:** 

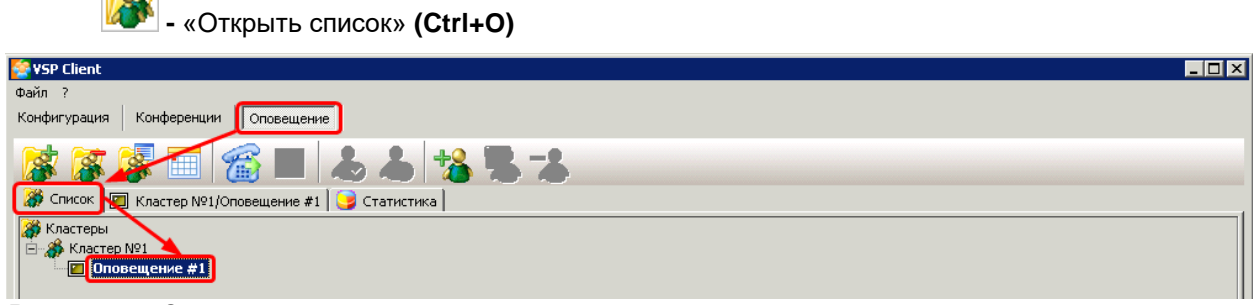

*Рисунок 22: Открыть оповещение*

**3. На открывшейся закладке с именем конференции нажмите кнопку «Запустить» (Ctrl+N) (Рисунок 23)**

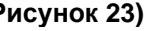

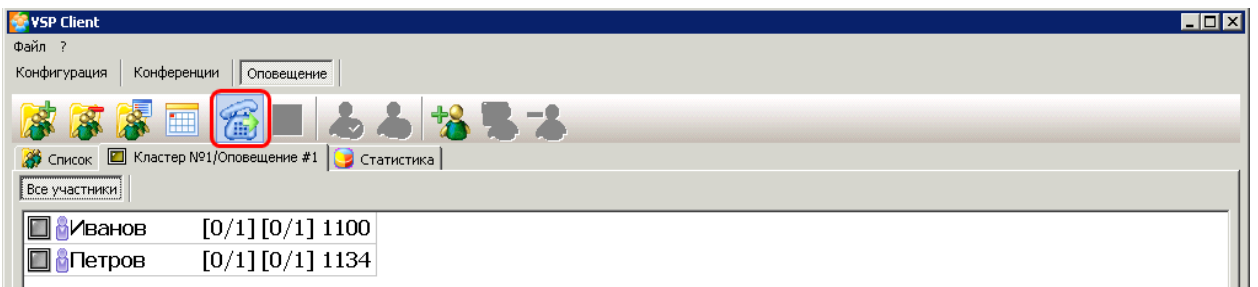

*Рисунок 23: Запуск оповещения*

# **4. Телефоны участников должны зазвенеть (Рисунок 24)**

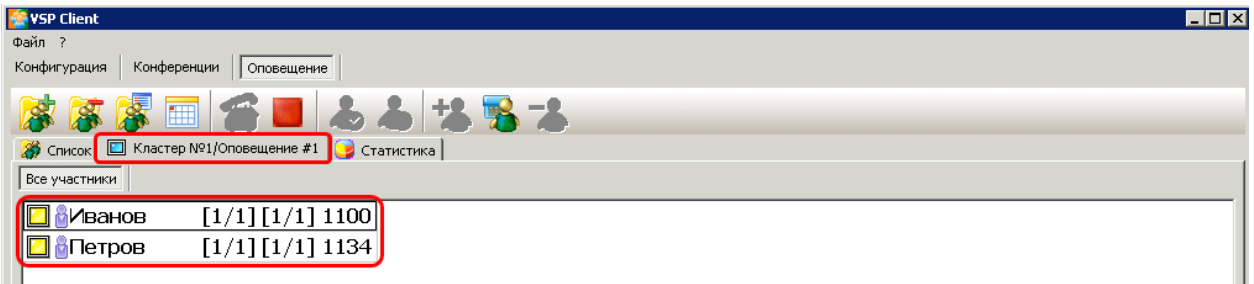

*Рисунок 24: Вызов участников оповещения*

**5. Снимите трубки. Должно быть воспроизведено тестовое сообщение оповещения (Рисунок 25)**

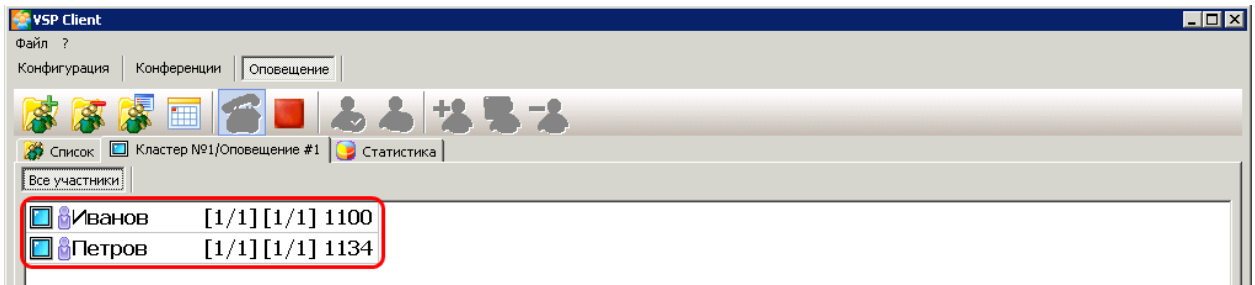

*Рисунок 25: Процесс оповещения*

# **6. Дождитесь завершения оповещения (Рисунок 26)**

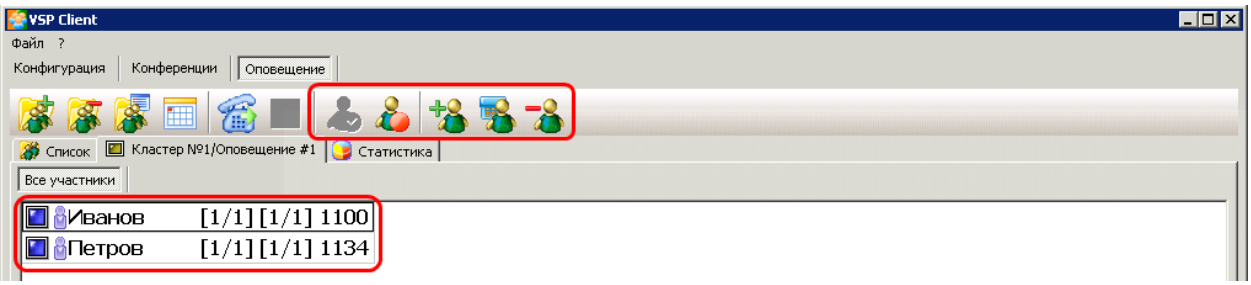

*Рисунок 26: Оповещение завершено*

# <span id="page-21-0"></span>**2.2.1 Оповещение по E-Mail**

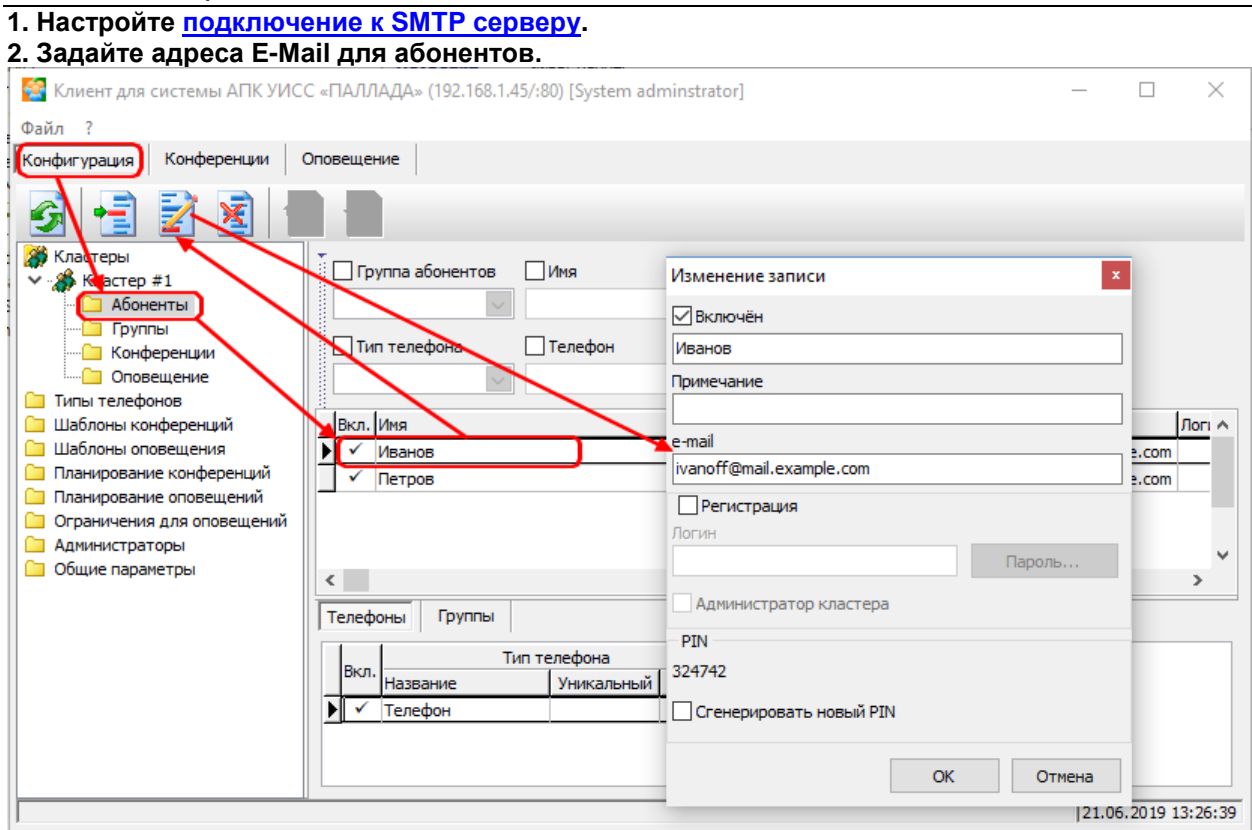

# **3. Задайте адреса E-Mail для свободных участников оповещения**

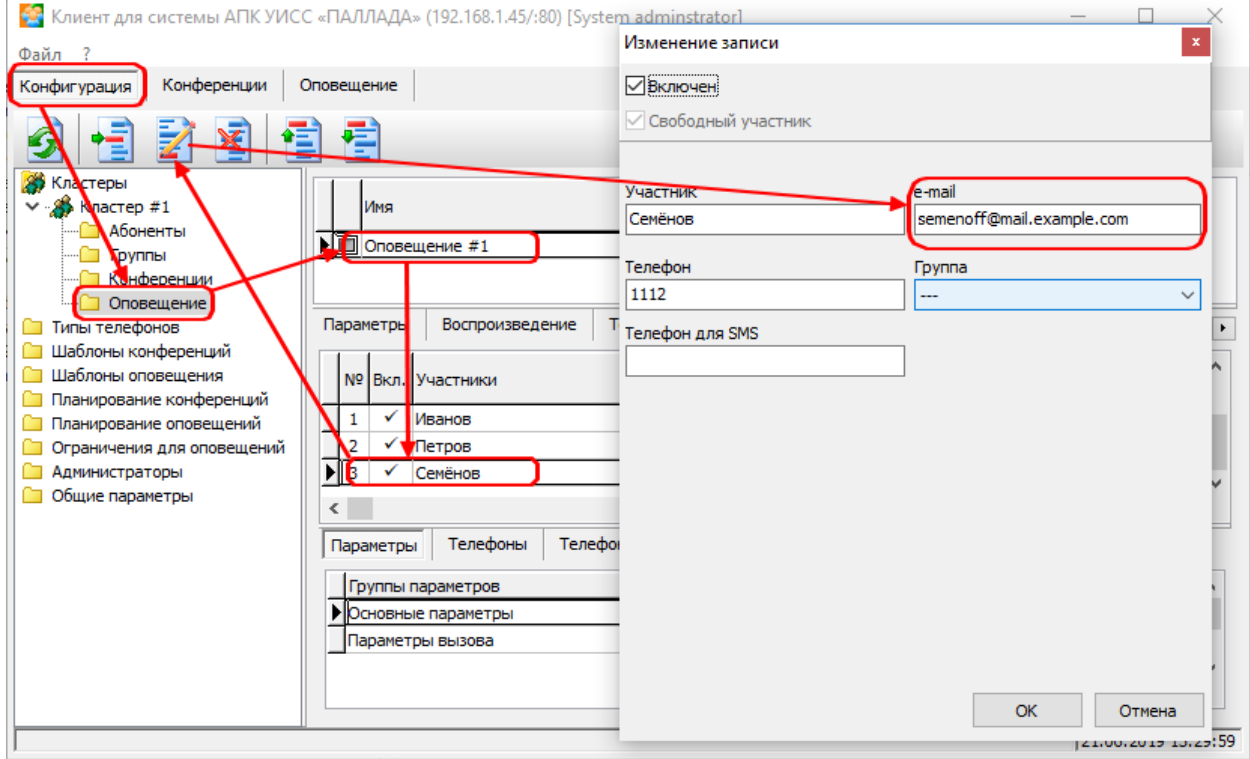

#### **4. Установите для оповещения параметр «Оповещать по e-mail»**

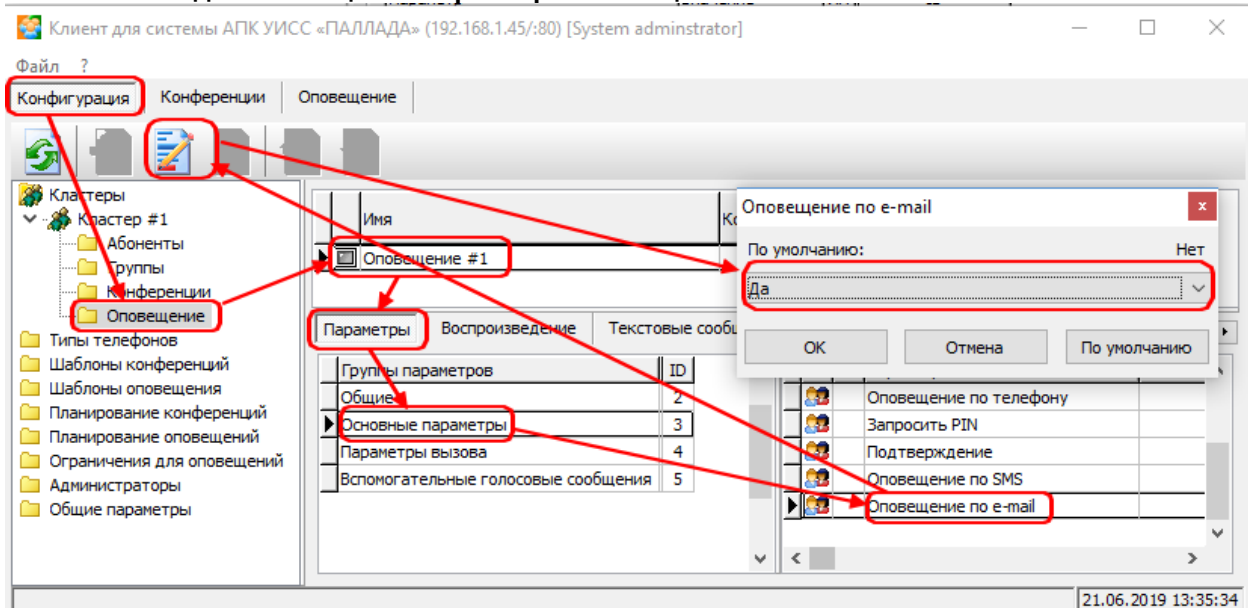

# **5. Задайте текст сообщения**

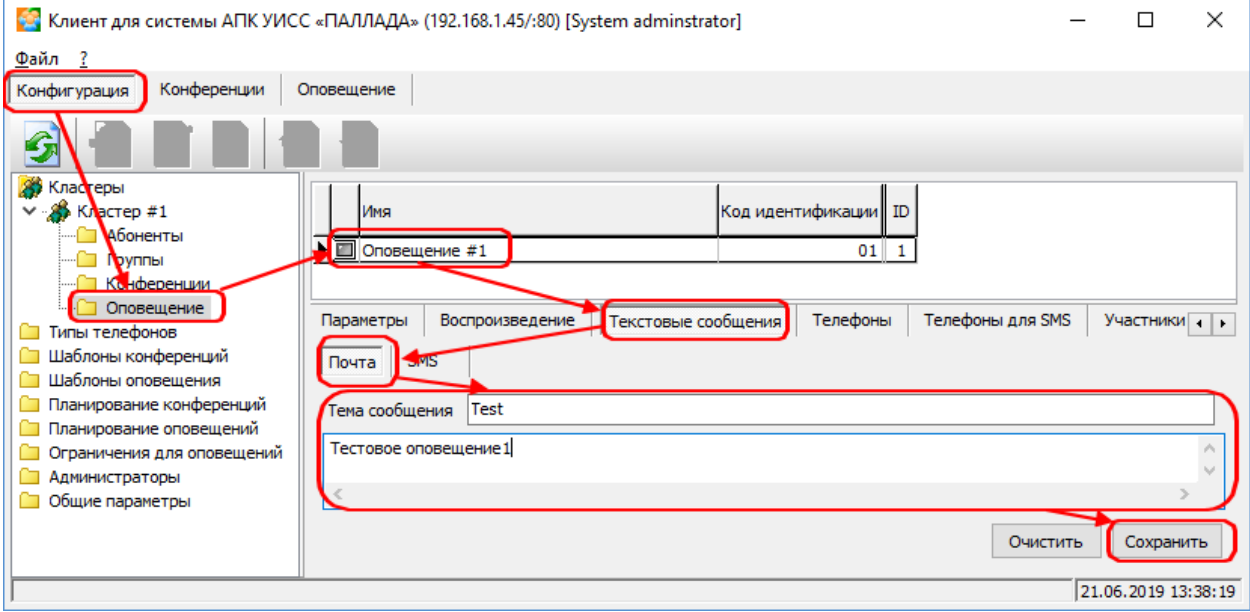

# **6. Настройте отображение состояния оповещения по e-mail**

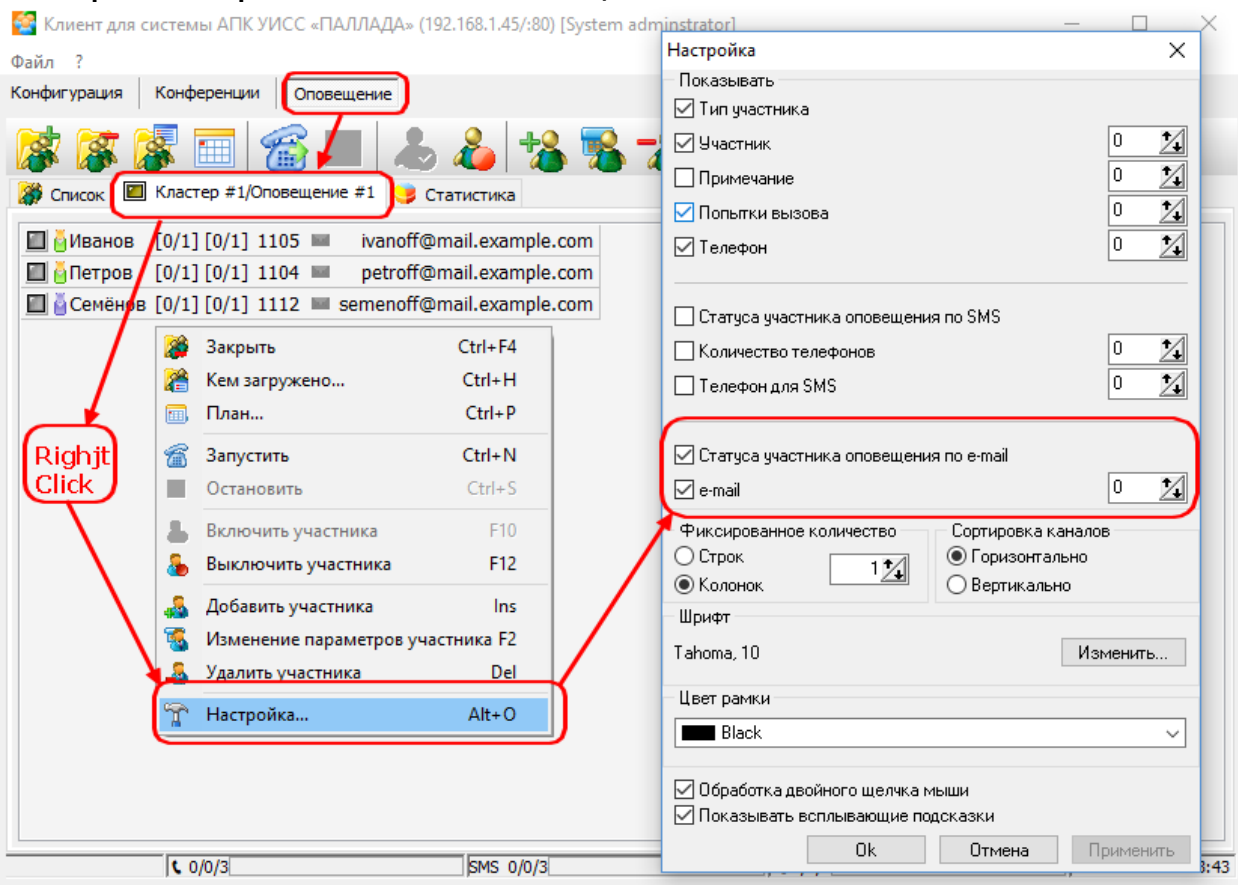

#### **7. Запустите оповещение**

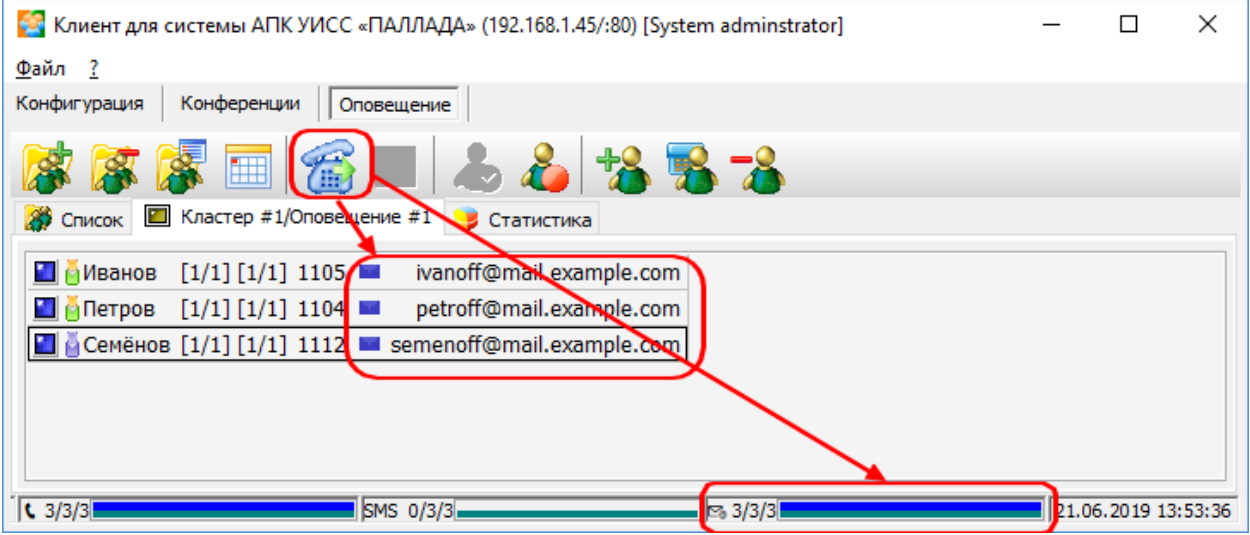

#### **8. Участники оповещены по e-mail**

Примечание: одновременно пойдут и телефонные вызовы. Если вы хотите, чтобы было только оповещение по e-mail, отключите для оповещения параметр «Оповещать по телефону».

# <span id="page-24-0"></span>**2.2.2 Оповещение по SMS**

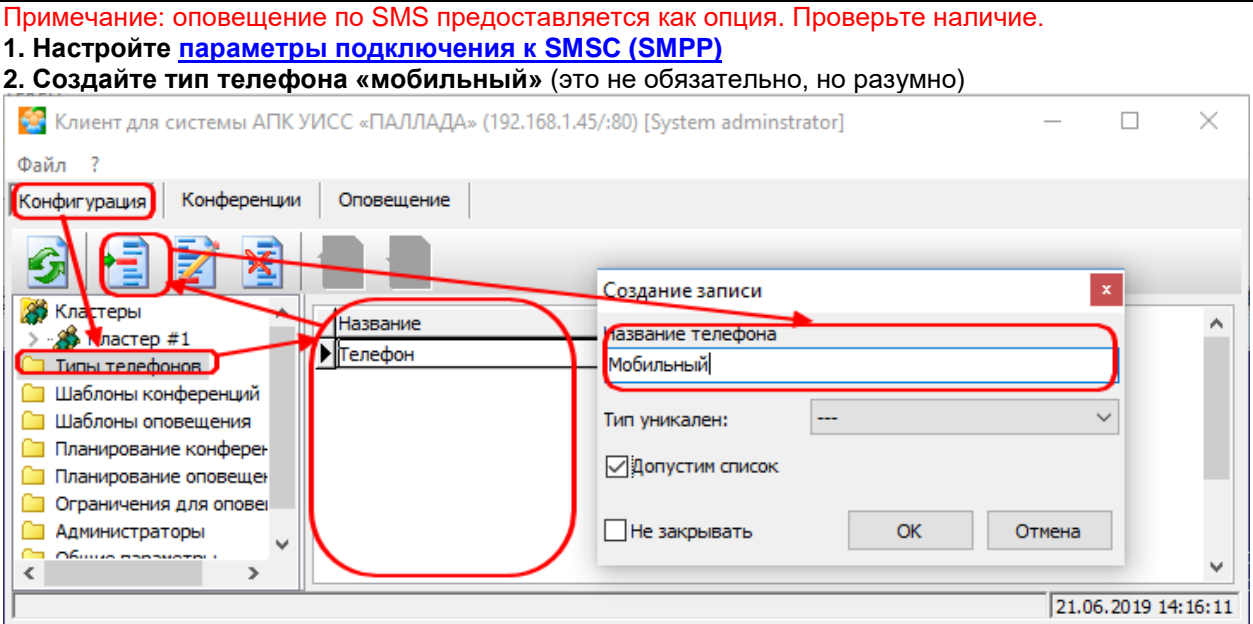

# **3. Укажите мобильные телефоны для абонентов**

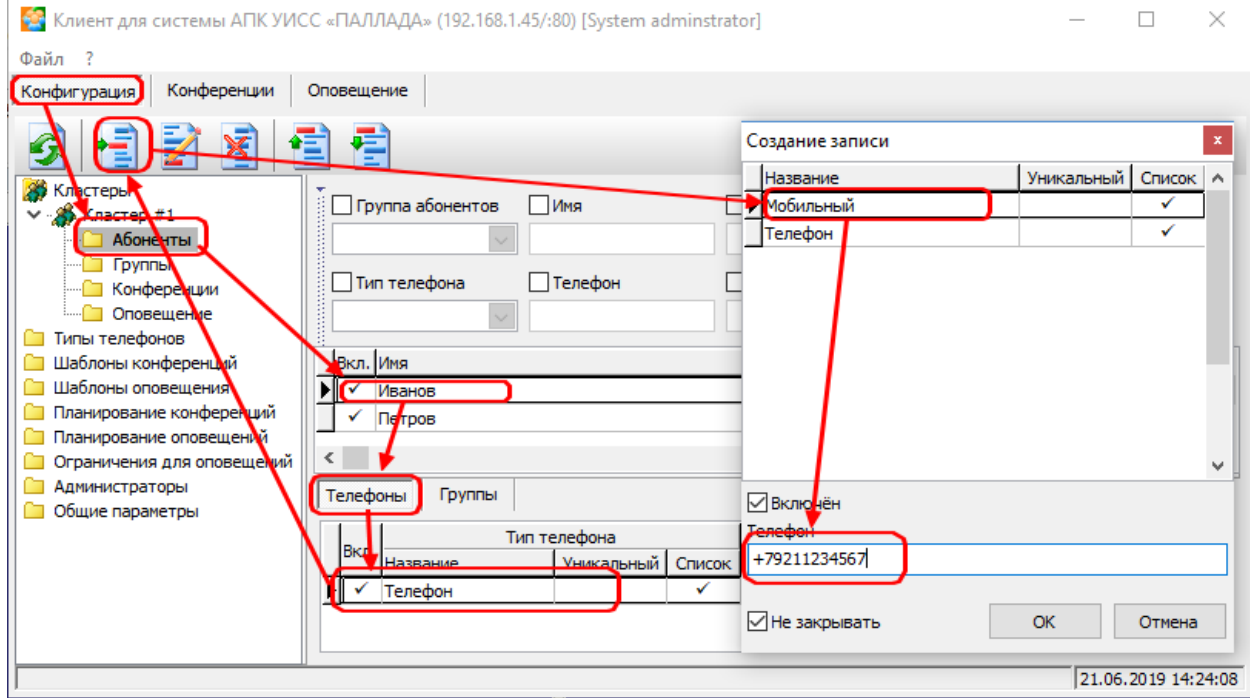

#### **4. Укажите последовательность перебора телефонов для отправки SMS**

У Клиент для системы АПК УИСС «ПАЛЛАДА» (192.168.1.45/:80) [System adminstrator]  $\Box$  $\times$ Файл Конференции | Оповещение Конфигурация K. пастерь .<br>Код идентификации ID Класти  $#1$ Имя A60H<sub>EHTEI</sub>  $\bullet$  Оповещение #1  $01$  1  $\blacksquare$  Групп Конф OnoBe THINK TEREDOK CO **вдание записи** Телефоны Телефоны для SMS Участни + + wа **П Шаблоны кон** Тип телефона При шаблоны опо Список Уникальный leat auue **Планирование** Мобильны **Планирование** Планирование<br>Потраничения Телефон V Странителии<br>С Администрато  $\ddot{\mathbf{v}}$ 21.06.2019 14:32:19 Полько первый из списка □ Не закрывать  $\alpha$ Отмена

#### **5. Задайте телефоны для отправки SMS свободным участникам**

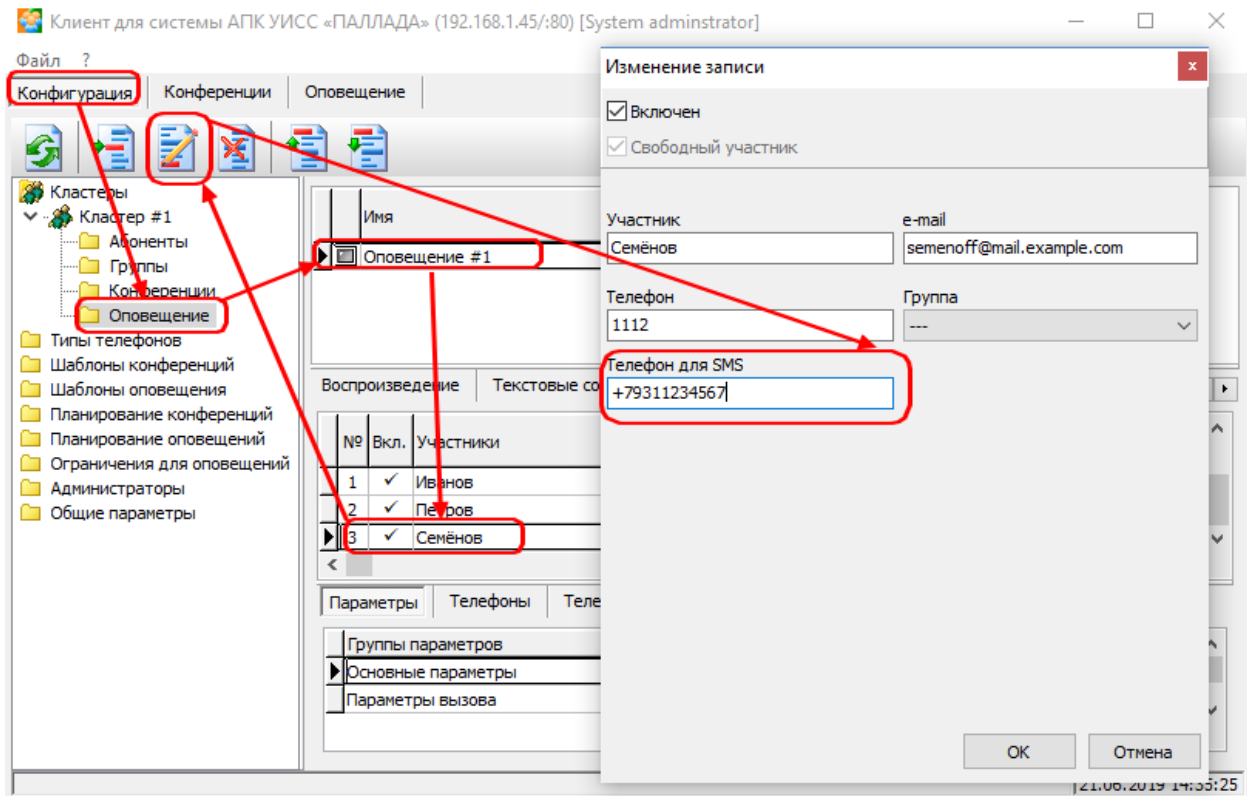

# **6. Установите для оповещения параметр «Оповещать по SMS»**

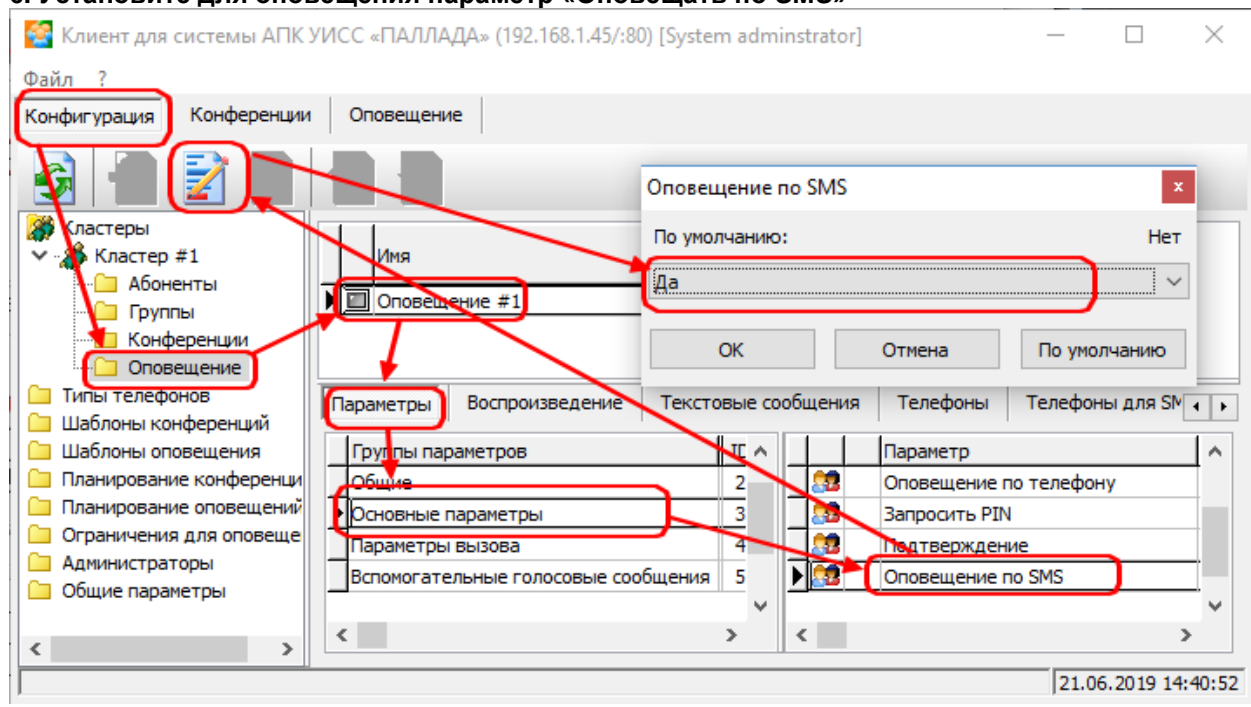

# **7. Задайте текст SMS сообщения**

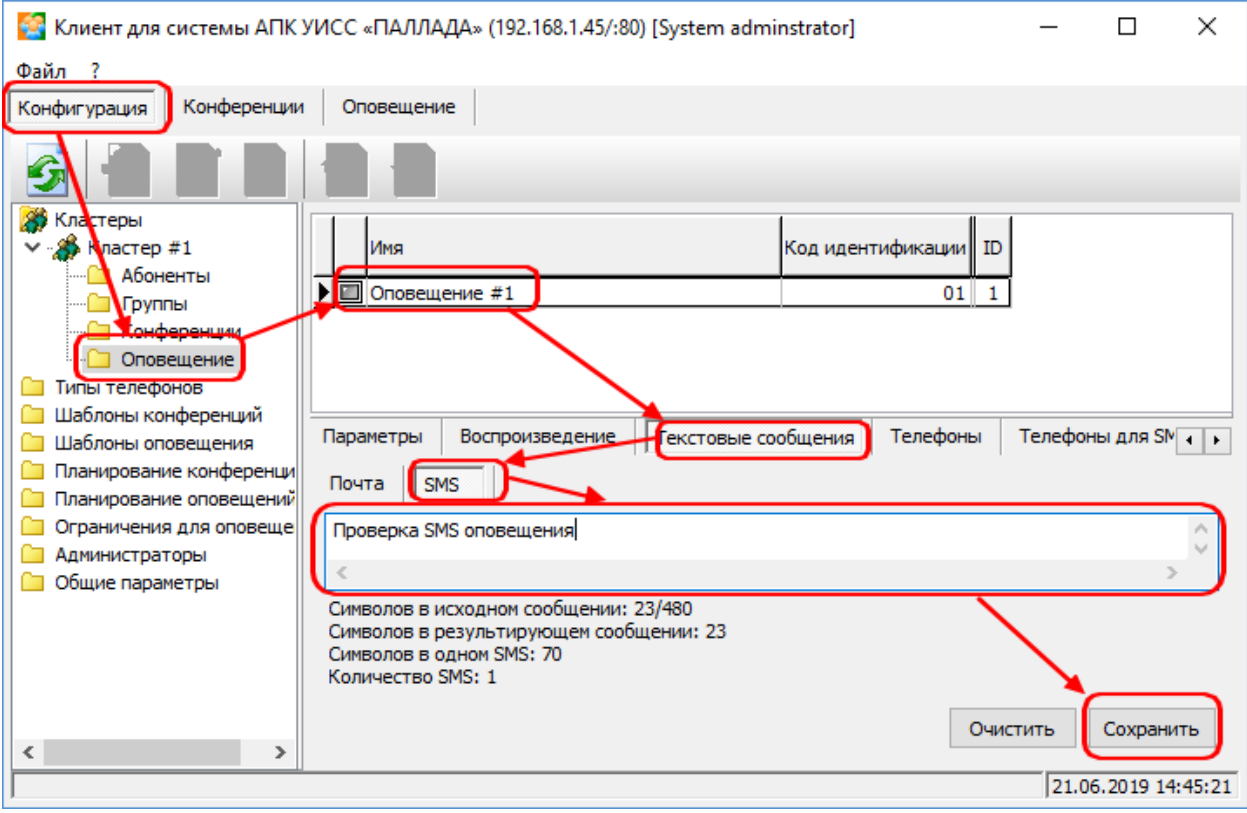

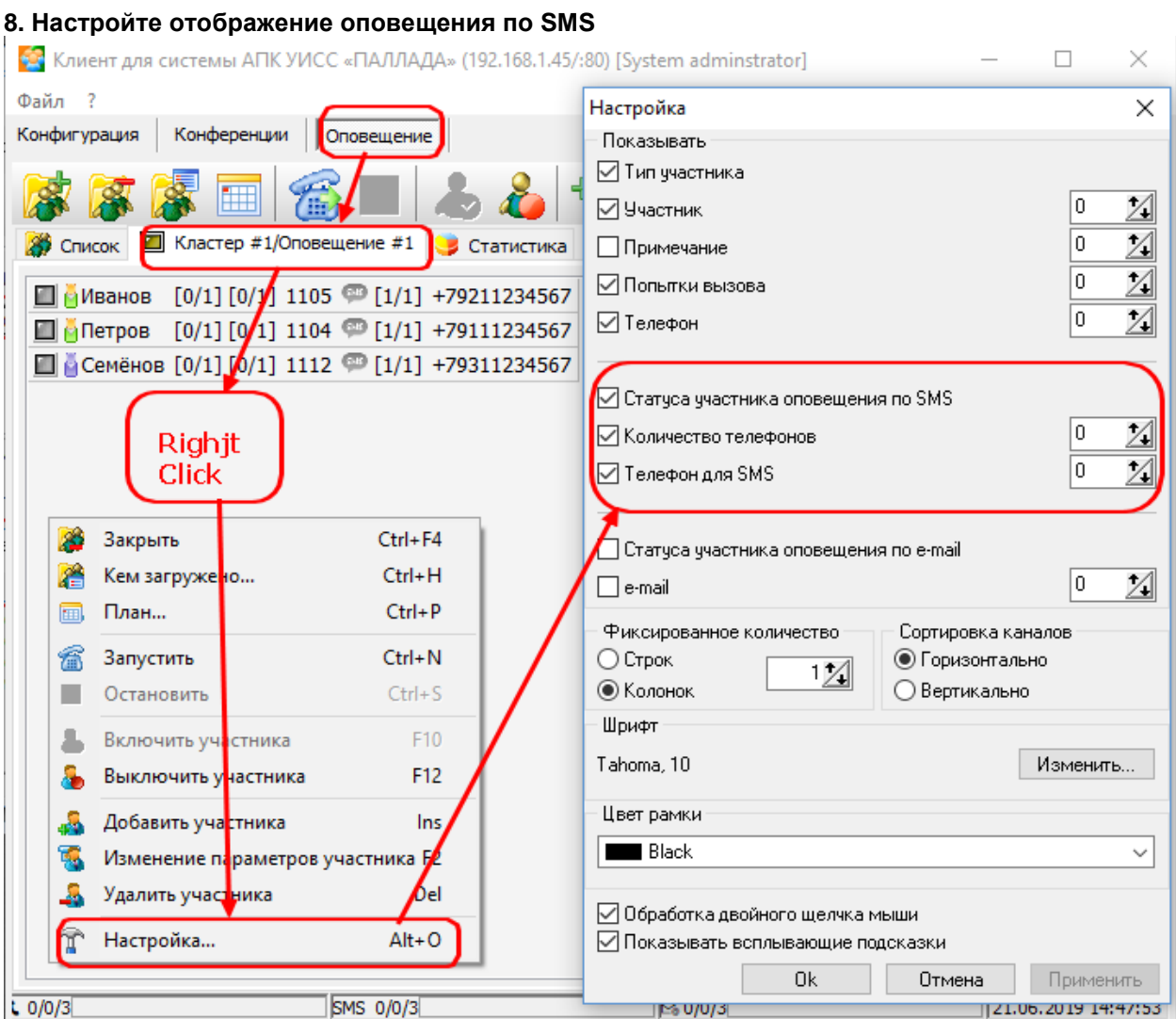

# **9. Запустите оповещение**

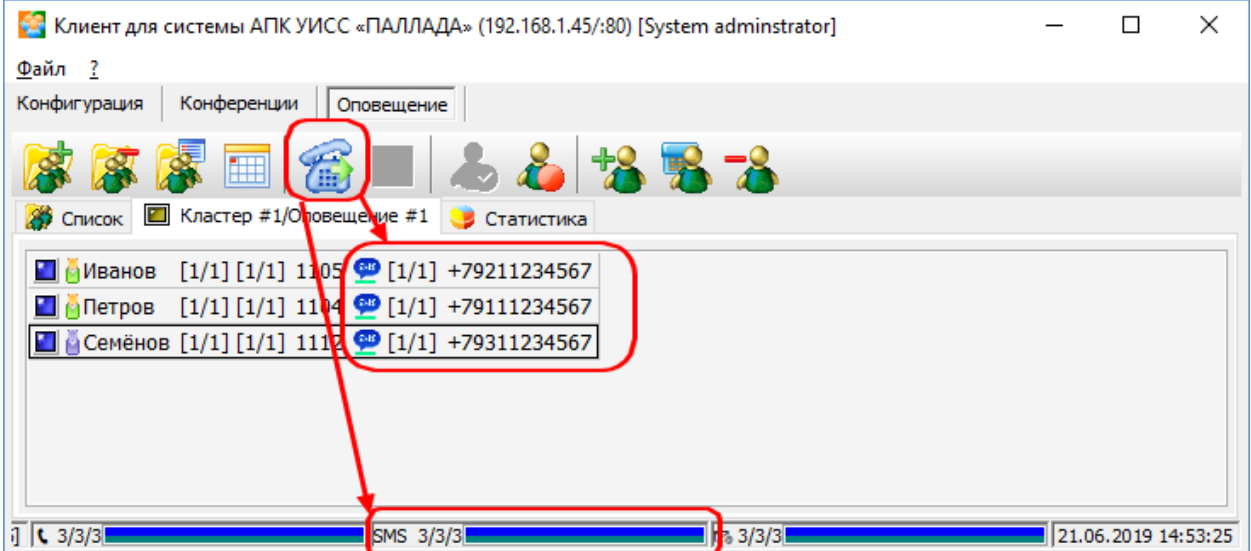

#### **10. Участники оповещены по E-Mail.**

Примечание: одновременно пойдут и телефонные вызовы. Если вы хотите, чтобы было только оповещение по SMS, отключите для оповещения параметры «Оповещать по телефону» и «Оповещать по e-mail»